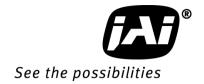

# User's Manual

LQ-200CL

RGB Color & NIR 4CCD Line Scan Camera

> Document Version: 1.5 LQ-200CL\_Ver.1.5\_Dec2014

### **Notice**

The material contained in this manual consists of information that is proprietary to JAI Ltd., Japan and may only be used by the purchasers of the product. JAI Ltd., Japan makes no warranty for the use of its product and assumes no responsibility for any errors which may appear or for damages resulting from the use of the information contained herein. JAI Ltd., Japan reserves the right to make changes without notice.

Company and product names mentioned in this manual are trademarks or registered trademarks of their respective owners.

### Warranty

For information about the warranty, please contact your factory representative.

### Certifications

### **CE** compliance

As defined by the Directive 2004/108/EC of the European Parliament and of the Council, EMC (Electromagnetic compatibility), JAI Ltd., Japan declares that LQ-200CL complies with the following provisions applying to its standards.

EN 61000-6-3 (Generic emission standard part 1)

EN 61000-6-2 (Generic immunity standard part 1)

IEC61000-4-2(Electrostatic discharge immunity test)

### **FCC**

This equipment has been tested and found to comply with the limits for a Class B digital device, pursuant to Part 15 of the FCC Rules. These limits are designed to provide reasonable protection against harmful interference in a residential installation. This equipment generates, uses and can radiate radio frequency energy and, if not installed and used in accordance with the instructions, may cause harmful interference to radio communications. However, there is no guarantee that interference will not occur in a particular installation. If this equipment does cause harmful interference to radio or television reception, which can be determined by turning the equipment off and on, the user is encouraged to try to correct the interference by one or more of the following measures:

- Reorient or relocate the receiving antenna.
- Increase the separation between the equipment and receiver.
- Connect the equipment into an outlet on a circuit different from that to which the receiver is connected.
- Consult the dealer or an experienced radio/TV technician for help.

### **Warning**

Changes or modifications to this unit not expressly approved by the party responsible for FCC compliance could void the user's authority to operate the equipment.

### Supplement

The following statement is related to the regulation on "Measures for the Administration of the control of Pollution by Electronic Information Products", known as "China RoHS". The table shows contained Hazardous Substances in this camera.

mark shows that the environment-friendly use period of contained Hazardous Substances is 15 years.

### 重要注意事项

### 有毒,有害物质或元素名称及含量表

根据中华人民共和国信息产业部『电子信息产品污染控制管理办法』,本产品《 有毒,有 害物质或元素名称及含量表 》如下.

|               | 有毒有害物质或元素 |           |           |                 |               |                 |
|---------------|-----------|-----------|-----------|-----------------|---------------|-----------------|
| 部件名称          | 铅<br>(Pb) | 汞<br>(Hg) | 镉<br>(Cd) | 六价铬<br>(Cr(VI)) | 多溴联苯<br>(PPB) | 多溴二苯醚<br>(PBDE) |
| 棱镜            | ×         | 0         | 0         | 0               | 0             | 0               |
| 光学滤色镜         | ×         | 0         | ×         | 0               | 0             | 0               |
| 镜头座           | ×         | 0         | 0         | 0               | 0             | 0               |
| 连 <b>接插</b> 头 | ×         | 0         | 0         | 0               | 0             | 0               |
| 电路板           | ×         | 0         | 0         | 0               | 0             | 0               |
|               |           |           | ••••      |                 | • • • •       |                 |

- ○:表示该有毒有害物质在该部件所有均质材料中的含量均在SJ/T11363-2006规定的限量要求以下。
- ×: 表示该有毒有害物质至少在该部件的某一均质材料中的含量超出SJ/T11363-2006规定的限量要求。
- (企业可在此处、根据实际情况对上表中打"×"的技术原因进行进一步说明。)

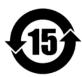

### 环保使用期限

电子信息产品中含有的有毒有害物质或元素在正常使用的条件下不会发生外 泄或突变、电子信息产品用户使用该电子信息产品不会对环境造成严重污染 或对基人身、财产造成严重损害的期限。

数字「15」为期限15年。

### LQ-200CL

### - Table of contents -

| 1.  |                                                                                    |                             |
|-----|------------------------------------------------------------------------------------|-----------------------------|
| 2.  | . Camera nomenclature                                                              |                             |
| 3.  | . Main features                                                                    |                             |
| 4.  | . Locations and functions                                                          |                             |
| 4.  | 4.1. Locations and functions                                                       |                             |
| 4.2 | 4.2. Rear Panel                                                                    | -                           |
| 5.  |                                                                                    |                             |
|     | 5.1. 12-Pin Connector (Hirose)                                                     |                             |
|     | 5.2. Digital Output / Interface Connectors for CameraLink <sup>TM</sup>            |                             |
|     | 5.3. Input and output circuits                                                     |                             |
|     | 5.3.1 Trigger input                                                                |                             |
|     | 5.3.2 EEN / XEEN output (Exposure ENable)                                          |                             |
|     | 5.3.3 Camera Link Interface (Bit allocation)                                       |                             |
|     | 5.3.4 Camera link interface (bit attocation)                                       |                             |
|     | · ·                                                                                |                             |
|     |                                                                                    |                             |
|     | Functions and Operation                                                            |                             |
|     | 6.1. Basic functions                                                               |                             |
|     | 6.2. Operating mode                                                                |                             |
|     | 6.2.1 No-Shutter mode with internal trigger                                        |                             |
|     | 6.2.2 No-Shutter mode with external trigger                                        |                             |
|     | 6.2.3 Shutter-Select mode with internal trigger                                    |                             |
|     | 6.2.4 Shutter-Select mode with external trigger                                    |                             |
|     | 6.2.5 Pulse Width Control (PWC) mode                                               |                             |
|     | 6.3. Scan rate and exposure time range                                             |                             |
|     | 6.3.1 Minimum cycle time of external trigger                                       |                             |
|     | 6.3.2 Minimum trigger pulse width                                                  |                             |
|     | 6.3.3 Compatibility of trigger modes and functions                                 |                             |
|     | 6.3.4 Trigger modes and auto white balance modes matrix t                          |                             |
|     |                                                                                    |                             |
|     | 7.1 Command AHRS - Request Status After One-Push AWB                               |                             |
|     | 7.2 Command AL - Automatic Line Rate Reference Level                               |                             |
| 7.3 | 7.3 Command AR - Automatic Line Rate Setting                                       |                             |
| 7.4 | 7.4 Command ARST - Auto Reset Mode                                                 |                             |
| 7.5 | 7.5 Command AH - Activate One-Push Auto White Balance (A'                          | WB) - Shutter2 <sup>,</sup> |
| 7.6 | 7.6 Command AW - Activate One-Push Auto White Balance (A                           | .WB) - Gain                 |
| 7.7 | 7.7 Command BA - Bit Allocation                                                    | 2 <sup>-</sup>              |
| 7.8 | 7.8 Command BI - Binning (horizontal only)                                         |                             |
|     | 7.9 Command BL - Master Black Level                                                |                             |
| 7.  | 7.10 Commands BLR, BLB and BLIR - Black Level Red, Blue an                         |                             |
| 7.  | 7.11 Command BLM - Black Level Mode                                                |                             |
| 7.  | 7.12 Command El - Interlocked R, G, B & NIR Exposure                               |                             |
| 7.  | 7.13 Command GA - Master Gain Level                                                |                             |
| 7.  | 7.14 Commands GAR, GAB and GAIR - Gain Level Red, Blue and                         |                             |
|     | 7.15 Commands GAR2, GAG2, GAB2 and GAIR2 - Fine Gain (R,                           |                             |
|     | 7.16 Command GM - Gain Mode                                                        |                             |
|     | 7.17 Command LR - Line Rate (Scan Rate)                                            |                             |
|     | 7.18 Command LUTC - LUT Control                                                    |                             |
|     | 7.19. Command NR - Noise Reduction                                                 |                             |
|     | 7.20 Command PBC - Enable Pixel Black (FPN) Correction                             |                             |
|     | 7.21. Command PBR - Run Pixel Black Correction and Store to U                      |                             |
|     | 7.21. Command PBS - Request Status After Pixel Black Corre                         |                             |
|     | 7.23. Command PER, PEG, PEB and PEIR - Programmable Exposur                        |                             |
|     | 7.24. Command PGC - Enable Flat-Field Correction (pixel gain).                     |                             |
|     | 7.25. Command PGR - Pixel Gain Correction and Store in User A                      |                             |
|     | 7.26. Command PGS - Request Status After Pixel Gain Correction and Store in Oser A |                             |
| 1.4 | 1.20. Command 1 05 Request status After Fixet Galif Correct                        | LLIUII L(                   |

### LQ-200CL

| 7.27. Command SDC - Select Shading Correction Mode                            | 29 |
|-------------------------------------------------------------------------------|----|
| 7.28. Command SDR - Run Shading Correction                                    |    |
| 7.29. Command SDS - Request Status After Executing Shading Correction Command | 30 |
| 7.30. Command TG - Trigger Origin                                             | 30 |
| 7.31. Command TI - Trigger Input                                              | 30 |
| 7.32. Command TP - Trigger Polarity                                           | 31 |
| 7.33. Command TR - Trigger Mode                                               | 31 |
| 7.34. Command TS - Test Pattern                                               | 31 |
| 7.35. Command WB - White Balance                                              | 32 |
| 8. Serial communication and command list                                      | 33 |
| 8.1. Serial communication                                                     | 33 |
| 8.2. Command list                                                             |    |
| 9. Camera Control Tool for LQ-200CL                                           | 40 |
| 10. External appearance and Dimensions                                        | 44 |
| 11. Specifications                                                            | 45 |
| 11.1 Typical data                                                             | 45 |
| 11.2 Camera Spectral sensitivity                                              | 47 |
| Appendix                                                                      | 48 |
| 1. Precautions                                                                | 48 |
| 2. Typical Sensor Characteristics                                             | 48 |
| 3. Caution when mounting a lens on the camera                                 | 48 |
| 4. Caution when mounting the camera                                           | 49 |
| 5. Exportation                                                                | 49 |
| 6. References                                                                 | 49 |
| Change history                                                                | 50 |
| User's Record                                                                 | 51 |

### 1. General

The LQ-200CL is a 4CCD line scan camera using four 2048 pixel line sensors mounted on a prism, for the R, G,B and NIR channels. It operates with a 40 MHz pixel clock, resulting in a maximum line rate of 19,048 lines per second.

The camera outputs digital data in  $4 \times 8$  bits or  $4 \times 10$  bits format via Camera Link. The camera is configured by software through the serial communication port of the Camera Link interface, or via RS-232C through a 12-pin Hirose connector.

The camera accepts M52 mount or F-mount lens.

The LQ-200CL is a suitable camera for various applications such as inspection of fruits, vegetables ,circuits boards or electronic/mechanical parts, as the NIR image can catch scratches or blemishes on object surfaces which the RGB color image cannot find.

The latest version of the operation manual can be downloaded from <a href="www.jai.com">www.jai.com</a>. The latest camera control tool for the LQ-200CL can be downloaded from <a href="www.jai.com">www.jai.com</a>.

For camera revision history, please contact your local JAI distributor

### 2. Camera nomenclature

The standard camera composition consists of the camera main body and sensor protection cap.

The camera is available in the following versions:

LO-200CL

Where  $\underline{L}$  stands for "Line sensor, Q stands for "Quad CCD",  $\underline{200}$  represents the resolution "2000 pixels", and  $\underline{CL}$  stands for "CameraLink<sup>TM</sup>" interface.

### 3. Main features

- •4CCD line scan camera with 2048 pixel resolution
- Dichroic beam splitter prism to separate R,G,B and NIR wavelengths
- •19,048 lines per second scan rate
- •40 MHz pixel clock
- •4 x 8 bits or 4 x 10 bits output through Camera Link interface
- •Flat-field correction. Two point pixel-by-pixel compensation on each R,G,B and NIR channels
- •Master gain control in the range of -3dB to +12dB with a fine gain control
- •Flat Shading correction and Color Shading Compensation
- •One-push auto white balance
- Binning function to increase sensitivity
- •Gamma correction using LUT(Look Up Table)
- Auto reset function
- Noise reduction function
- •Test pattern generator( color bar, gray, white ) for set-up and trouble shooting
- Electronic shutter (for selected modes)
- •Short ASCII commands set-up via RS 232C or Camera Link
- •M52 mount or F mount selectable
- •Setup by Windows XP software

About M52 mount: LQ-200CL employs a new M52 mount as the standard. This mount is recommended in the lens guide line for machine vision applications which is set by Japan Industrial Imaging Association in corporation with AIA and EMVA. The title of the guideline is "JIIA LER 004-2010 Recommended Mechanical Interfaces Applied for Each Image Size Classification" and issued on March 10th, 2010.

### 4. Locations and functions

### 4.1. Locations and functions

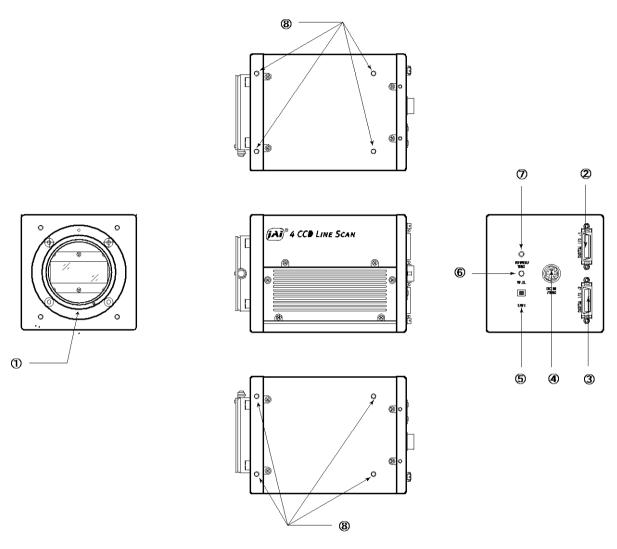

Fig. 1 Location of external features

Lens mount M52 mount (\*1)Note) base connector (1) (\*2)Note) Camera Link part 1 2 medium connector (2) (\*2)Note) 3 Camera Link part2 4 12-pin Hirose connector DC +12, External trigger and RS-232C DIP switch SW-1 (refer to chapter 4.2 for the details) 5 Button For one-push auto white balance

7 LED indicator Power, trigger input and operation indications

Camera mounting holes  $8 \times M3$ , depth 5.5mm  $\pm 0.2$ mm (\*3) Note)

\*1) Note: Rear protrusion on M52 mount lens must be less than 13mm.

\*2) Note: When a CameraLink<sup>TM</sup> cable is connected to the camera, please do not excessively tighten

screws by using a driver. The CameraLink receptacle on the camera might be damaged. For security, the strength to tighten screws is less than 0.291 Newton meter (Nm).

Tightening by hand is sufficient in order to achieve this.

\*3) Note: The depth of mounting hole is  $5.5 \text{mm} \pm 0.2 \text{mm}$ . If the longer screws than 5.7 mm are used,

they may damage the circuit board inside.

### 4.2. Rear Panel

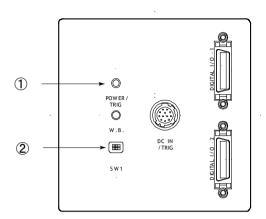

Fig2. Rear panel

### ① LED

### • Green (Steady)

Operating, but not receiving external trigger input

### \* Green (Flashing)

Operating and receiving external trigger input.

Note that the flashing frequency does not correspond to the frequency of the trigger signal. The flashing does not occur in the No-Shutter internal and Shutter-Select internal modes.

### Orange

Initializing and cannot operate

- 1) Initializing for approx. 800ms
- 2) One-push auto white balance is engaged.

### 2 DIP switch

### SW-1 function

| No | Function                        | Settings     |                   |  |
|----|---------------------------------|--------------|-------------------|--|
|    |                                 | ON           | OFF               |  |
| 1  | Serial communication            | Hirose 12Pin | Camera link (CC1) |  |
| 2  | Termination of External trigger | 75 Ω         | TTL               |  |

Note: Factory default settings for both functions are "OFF".

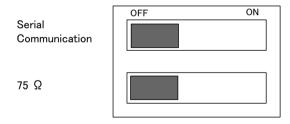

Fig.3 DIP switch

### 5. Connectors and pin assignment

### 5.1. 12-Pin Connector (Hirose)

Type: HR10A-10R-12PB-01 Hirose (Male)

Use the part number HR10A-10P-12S for the cable side

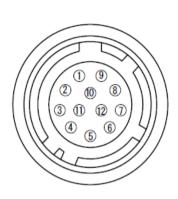

| Pin No. | Signal     | Remarks                            |
|---------|------------|------------------------------------|
| 1       | GND        |                                    |
| 2       | +12V DC in |                                    |
| 3       | GND        |                                    |
| 4       | Reserved   | Do not connect                     |
| 5       | GND        |                                    |
| 6       | RxD in     | RS-232C                            |
| 7       | TxD out    | RS-232C                            |
| 8       | GND        |                                    |
| 9       | XEEN out   |                                    |
| 10      | Trigger in | TI=1, or set TI=0 for input via CL |
| 11      | +12V DC in |                                    |
| 12      | GND        |                                    |

Fig. 4 12-pin Hirose connector

### 5.2. Digital Output / Interface Connectors for CameraLink™

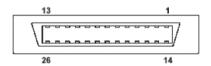

Type: 26P MRD Connector 3M 10226-1A10JL

Fig. 5 Camera Link connector

This camera can be used with all Camera Link products that comply with the AIA Camera Link standard. Cables, transmission systems and frame grabbers/acquisition boards that do not comply with the Camera Link standard may work with this camera, but JAI Camera Solutions cannot be held responsible for loss in performance or damage of equipment, including the camera.

Connector 1 (32Bit, 40 Bit)

| Pin No      | In/Out | Name          | Note                |
|-------------|--------|---------------|---------------------|
| 1,14        |        | Shield        | GND                 |
| 2(-),15(+)  | 0      | TxOUT0        |                     |
| 3(-),16(+)  | 0      | TxOUT1        | Data out            |
| 4(-),17(+)  | 0      | TxOUT2        |                     |
| 5(-),18(+)  | 0      | TxClk         | Clock for CL        |
| 6(-),19(+)  | 0      | TxOUT3        | Data out            |
| 7(+),20(-)  |        | SerTC (RxD)   | LVDS Serial Control |
| 8(-),21(+)  | 0      | SerTFG (TxD)  | LVD3 Serial Control |
| 9(-),22(+)  | ı      | CC1 (Trigger) | Trigger             |
| 10(+),23(-) |        | CC2(Reserved) |                     |
| 11,24       |        | N.C           |                     |
| 12,25       |        | N.C           |                     |
| 13,26       |        | Shield        | GND                 |

| Pin No      | In/Out | Name   | Note         |
|-------------|--------|--------|--------------|
| 1,14        |        | Shield | GND          |
| 2(-),15(+)  | 0      | TxOUT0 |              |
| 3(-),16(+)  | 0      | TxOUT1 | Data out     |
| 4(-),17(+)  | 0      | TxOUT2 |              |
| 5(-),18(+)  | 0      | TxClk  | Clock for CL |
| 6(-),19(+)  | 0      | TxOUT3 | Data out     |
| 7(+),20(-)  |        | N.C    |              |
| 8(-),21(+)  |        | N.C    |              |
| 9(-),22(+)  |        | N.C    |              |
| 10(+),23(-) |        | N.C    |              |
| 11,24       |        | N.C    |              |
| 12,25       |        | N.C    |              |
| 13,26       |        | Shield | GND          |

### 5.3. Input and output circuits

### 5.3.1 Trigger input

The External Trigger signal can be applied either through the Camera Link connector or at pin 10 of the 12-pin Hirose connector. The command to change this setting is TI (Trigger Input). TI=0 for Camera Link connector (factory default) and TI=1 for 12-pin Hirose connector. The input via the 12-pin Hirose connector is AC coupled.

To allow long pulses, which may be required when using the Pulse Width Control (PWC) trigger mode, the input circuit is designed as a flip-flop circuit. The leading and trailing edges of the trigger pulse activate the circuit. The trigger input polarity can be changed by

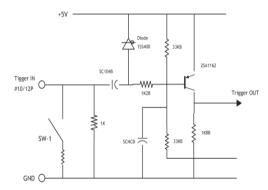

Fig. 6 Trigger input (12-pin Hirose)

the command TP. At the 12-pin Hirose connector the External Trigger input is  $4V \pm 2V$  (TTL). It can be changed to 75 ohm termination by a DIP switch setting (SW 1).

# 5.3.2 EEN / XEEN output (Exposure ENable) This output corresponds to the exposure (accumulation) time of the camera. It works together with all operation modes. It is, however, not active when the test pattern function is enabled.

The EEN signal is available at the Camera Link connector and at the 12-pin Hirose connector at the same time.

At the Camera Link connector this signal has positive logic.

At pin 9 of the 12-pin Hirose connector the signal has negative logic, and is therefore named XEEN. The output circuit is a 75 ohm complementary emitter follower. The circuit is powered from the 5V supply, resulting in an output level of more than 4V. It is not terminated.

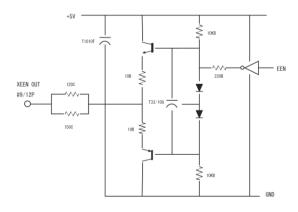

Fig. 7 XEEN Circuit (12-pin Hirose)

**5.3.3** Camera Link Interface (Bit allocation) The LQ-200CL follows the Camera Link standard in all respects.

|             | ollows the Camera |                |           |      |
|-------------|-------------------|----------------|-----------|------|
| Port/Signal | •                 | 10bitx4 output | Connector |      |
| Port A0     | Out1_D0           | Out1_D0        | 1         | Tx0  |
| Port A1     | Out1_D1           | Out1_D1        | 1         | Tx1  |
| Port A2     | Out1_D2           | Out1_D2        | 1         | Tx2  |
| Port A3     | Out1_D3           | Out1_D3        | 1         | Tx3  |
| Port A4     | Out1_D4           | Out1_D4        | 1         | Tx4  |
| Port A5     | Out1_D5           | Out1_D5        | 1         | Tx6  |
| Port A6     | Out1_D6           | Out1_D6        | 1         | Tx27 |
| Port A7     | Out1_D7           | Out1_D7        | 1         | Tx5  |
| Port B0     | Out2_D0           | Out1_D8        | 1         | Tx7  |
| Port B1     | Out2_D1           | Out1_D9        | 1         | Tx8  |
| Port B2     | Out2_D2           | ×              | 1         | Tx9  |
| Port B3     | Out2_D3           | ×              | 1         | Tx12 |
| Port B4     | Out2_D4           | Out2_D8        | 1         | Tx13 |
| Port B5     | Out2_D5           | Out2_D9        | 1         | Tx14 |
| Port B6     | Out2_D6           | ×              | 1         | Tx10 |
| Port B7     | Out2_D7           | ×              | 1         | Tx11 |
| Port C0     | Out3_D0           | Out2_D0        | 1         | Tx15 |
| Port C1     | Out3_D1           | Out2_D1        | 1         | Tx18 |
| Port C2     | Out3_D2           | Out2_D2        | 1         | Tx19 |
| Port C3     | Out3_D3           | Out2_D3        | 1         | Tx20 |
| Port C4     | Out3_D4           | Out2_D4        | 1         | Tx21 |
| Port C5     | Out3_D5           | Out2_D5        | 1         | Tx22 |
| Port C6     | Out3_D6           | Out2_D6        | 1         | Tx16 |
| Port C7     | Out3_D7           | Out2_D7        | 1         | Tx17 |
| Port D0     | Out4_D0           | Out4_D0        | 2         | Tx0  |
| Port D1     | Out4_D1           | Out4_D1        | 2         | Tx1  |
| Port D2     | Out4_D2           | Out4_D2        | 2         | Tx2  |
| Port D3     | Out4_D3           | Out4_D3        | 2         | Tx3  |
| Port D4     | Out4_D4           | Out4_D4        | 2         | Tx4  |
| Port D5     | Out4_D5           | Out4_D5        | 2         | Tx6  |
| Port D6     | Out4_D6           | Out4_D6        | 2         | Tx27 |
| Port D7     | Out4_D7           | Out4_D7        | 2         | Tx5  |
| Port E0     | ×                 | Out3_D0        | 2         | Tx7  |
| Port E1     | ×                 | Out3_D1        | 2         | Tx8  |
| Port E2     | ×                 | Out3_D2        | 2         | Tx9  |
| Port E3     | ×                 | Out3_D3        | 2         | Tx12 |
| Port E4     | ×                 | Out3_D4        | 2         | Tx13 |
| Port E5     | ×                 | Out3_D5        | 2         | Tx14 |
| Port E6     | ×                 | Out3_D6        | 2         | Tx10 |
| Port E7     | ×                 | Out3_D7        | 2         |      |
|             |                   |                | 2         | Tx11 |
| Port F0     | X                 | Out3_D8        |           | Tx15 |
| Port F1     | ×                 | Out3_D9        | 2         | Tx18 |
| Port F2     | ×                 | ×              | 2         | Tx19 |
| Port F3     | ×                 | ×              | 2         | Tx20 |
| Port F4     | ×                 | Out4_D8        | 2         | Tx21 |
| Port F5     | ×                 | <br>Out4_D9    | 2         | Tx22 |
| Port F6     | ×                 | ×              | 2         | Tx16 |
|             | ×                 | ×              | 2         |      |
| Port F7     | ^                 | ^              |           | Tx17 |
| LVAL 1      |                   |                | 1         | Tx24 |

| FVAL 1 |  | 1 | Tx25 |
|--------|--|---|------|
| LVAL 2 |  | 2 | Tx24 |
| FVAL 2 |  | 2 | Tx25 |
| DVAL   |  | 1 | Tx26 |
| EEN    |  | 1 | Tx23 |

### 5.3.4 Camera link output port

LQ-200CL handles R,G,B and NIR channels. The output ports for 8-bit and 10-bit are different.

### 8 bit output

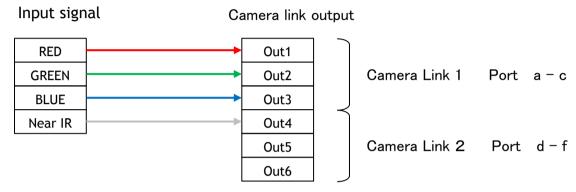

### 10 bit output

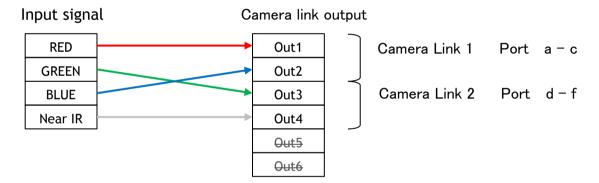

### 5.3.5 Bit allocation of the output video

|      |     | Digital | Digital |
|------|-----|---------|---------|
| CCD  | out | 8Bit    | 10Bit   |
|      |     | (LSB)   | (LSB)   |
| Blac | :k  | 8       | 32      |
| 200n | nV  | 222     | 890     |
| 230n | nV  | 255     | 1023    |

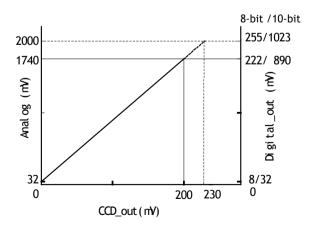

Fig.8 Video output

### 6. Functions and Operation

### 6.1. Basic functions

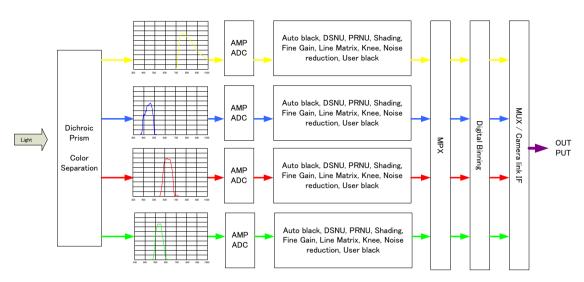

Fig.9 Signals flow

The LQ-200CL uses four high-performance CCD line scan image sensors mounted on a prism block. During exposure, the incoming light is converted to electrons (electric charge) in the photodiodes (active pixels). The transfer gate controls the transfer of charge from photodiodes to the shift register. Activating the transfer gate terminates the exposure cycle, transfers the charge to the Horizontal Shift Register (2-phase buried channel CCD shift register) and starts a new exposure cycle. The line is subsequently read out in a single sequence starting with pixel 1. The exposure time is normally the same as the cycle time (in No-Shutter mode). By using the Exposure Control Gate (in Shutter-Select or Pulse Width Control trigger modes) the exposure time can be individually set to be shorter than the cycle time (the inverse of line rate). This also allows a fixed exposure time, independent of the line rate. In the LQ-200CL the exposure time can be set individually for all four channels.

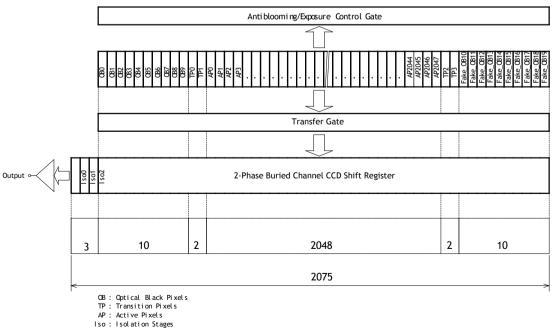

Fig. 10 Sensor layout

### 6.2. Operating mode

The LQ-200CL has three operating modes. They are No-Shutter mode, Shutter-Select mode and PWC (Pulse Width Control) mode.

The following chapters explain the details of these three modes. The output detail is shown below and is common with all modes.

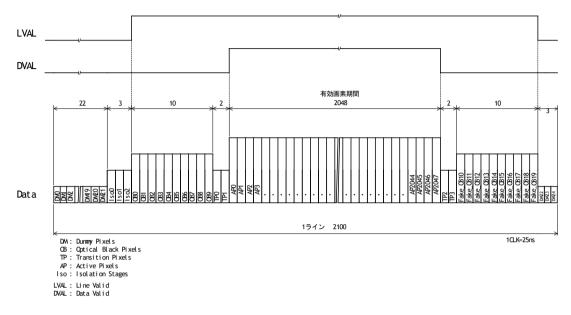

Fig.11 Video output timing

### 6.2.1 No-Shutter mode with internal trigger

In this mode the camera does not accept an external trigger signal, as the line rate is generated from an internal clock (user programmable, command  $\underline{LR}$ ). The exposure time is directly proportional to the line rate ( $T_{exp} = 1/line rate$ ). This mode is used when there is no external trigger signal available, and the speed of the object is fixed or can be pre-determined.

The line rate can be varied from 1 line period (L) to 1024L in 1 clock (25ns) steps (19 kHz down to 18 Hz). When using this mode, a special function called "One-push auto line rate" is available. This mode automatically maintains a constant output level by changing the line rate. The line rate is automatically adjusted in order to maintain sensitivity without reducing the S/N ratio.

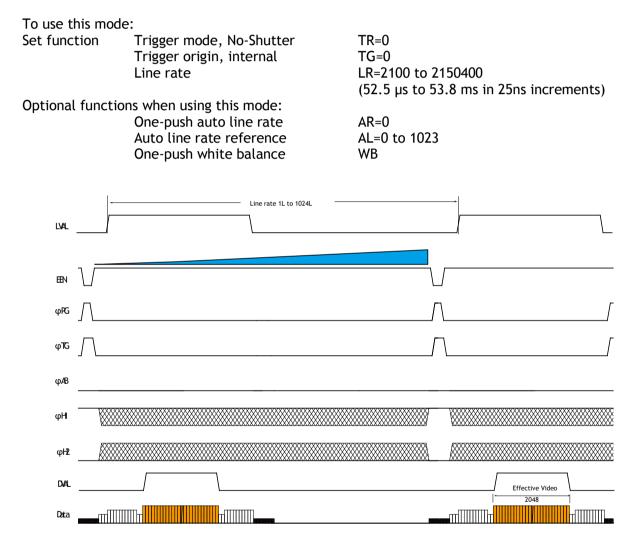

Fig. 12 No-Shutter mode with internal line rate generator

### **Important Note**

• Only gain-based one-push white balance function (WB) is available with this mode.

### 6.2.2 No-Shutter mode with external trigger

In this mode, the exposure time is directly proportional to the line rate. The line rate is generated externally by a trigger signal. This mode is used when an external trigger signal available, e.g. from an encoder, and the scan rate can be controlled by this signal. The camera can accept an external trigger through the Camera Link connector or though the 12-pin Hirose connector.

### To use this mode:

### Important note:

- When the one-push white balance has been initiated and the rear panel LED shows orange, the camera must receive continuous external trigger pulses corresponding to the frequency and duty cycle used in the application.
- Only gain-based one-push white balance function (WB) is available with this mode
- The minimum trigger interval is 52.6µs.

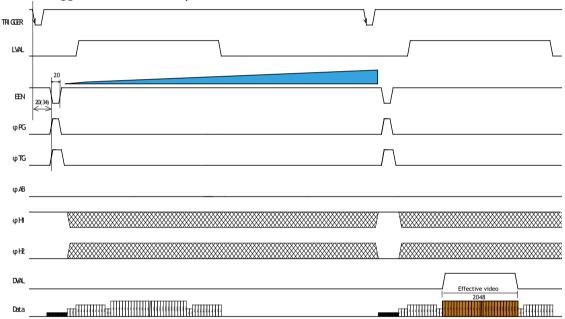

Fig. 13 No-Shutter mode with external trigger

### 6.2.3 Shutter-Select mode with internal trigger

This mode allows the user to have full control of the line rate and the exposure time individually, by programming separate timing generators. Subsequently, the camera does not accept an external trigger signal in this mode.

### To use this mode:

Set function Trigger mode, Shutter-Select TR=1

Line rate LR=52.6 \( \mu \) to 53.683ms

Trigger origin, internal TG=0

Individual R, G and B exposure EI=0(individual)

El=1(tracking with G)

Programmable exposure PER/PEG/PEB/PEIR=2 to 2150400 (in 25ns

steps)

### Important note:

- If using individual exposure, the EEN signal represents the channel with the longest exposure time
- The longest shutter operation is the same as the set trigger interval.
- If one-push auto white balance is used, using the shutter (command AH) or using the gain (command AW) depends on applications. If the auto white balance switch located on the rear panel is used, only the gain is effective.

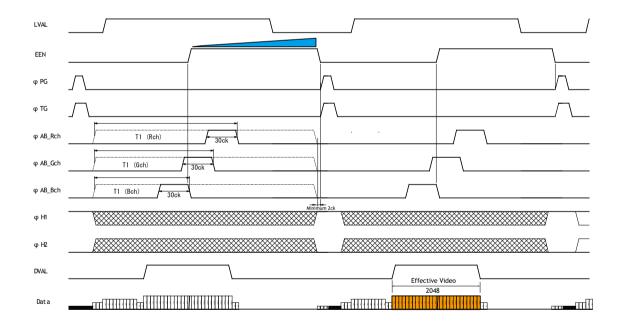

Fig. 14 Shutter-Select mode with internal line rate generator (and individual exposure)

### 6.2.4 Shutter-Select mode with external trigger

This mode allows the user to have full control of the exposure time, by programming a timing generator, while the line rate is controlled by an external trigger signal. The camera can accept an external trigger through the Camera Link connector or though the 12-pin Hirose connector.

To use this mode:

Set function Trigger TR=1
Trigger origin, external TG=1

Individual R, G and B exposure EI=0(individual)
EI=1(tracking with G)

Programmable exposure PER/PEG/PEB/PEIR=2 to 2150400 (in 25ns

steps)

### Important note:

- If using individual exposure, the EEN signal represents the channel with the longest exposure time
- The trigger interval is more than 52.6µs.
- If one-push auto white balance is used, using the shutter (command AH) or using the gain (Command AW) depends on applications. If the auto white balance switch located on the rear panel is used, only the gain is effective.
- When the one-push white balance has been initiated and the rear panel LED shows orange, the camera must receive continuous external trigger pulses corresponding to the frequency and duty cycle used in the application.
- The maximum trigger period is the interval of the input trigger.

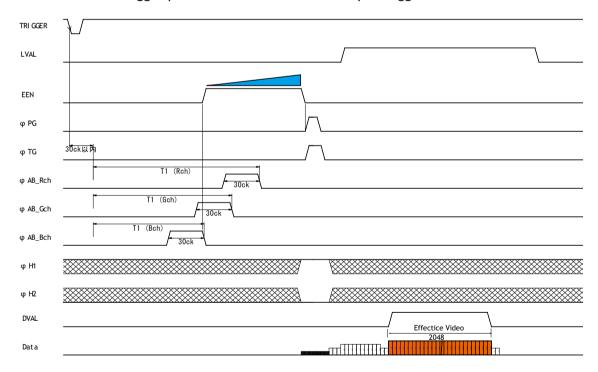

Fig. 15 Shutter-Select mode with external trigger (and individual exposure)

### 6.2.5 Pulse Width Control (PWC) mode

In this mode, the user has full control of both the line rate and the exposure time of each line via the External Trigger input.

At the falling edge of the External Trigger signal, the exposure is initiated, and at the rising edge the exposure is terminated and read out. The camera can accept an external trigger through the Camera Link connector or though the 12-pin Hirose connector.

To use this mode:

Set function Trigger mode, PWC TR=2

### Important Note:

• Possible pulse width:

TTL input via 12P 52.6µs Camera link input 52.6µs

- One-push white balance by gain setting only.
- The trigger interval is more than (Exposure period + 52.6µs).
- When the one-push white balance has been initiated and the rear panel LED shows orange, the camera must receive continuous external trigger pulses corresponding to the frequency and duty cycle used in the application.

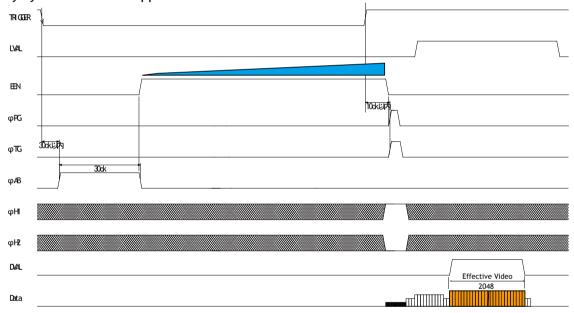

Fig. 16 Pulse Width Control mode

### 6.3. Scan rate and exposure time range

### 6.3.1 Minimum cycle time of external trigger

| Mode                 | Minimum trigger cycle |  |
|----------------------|-----------------------|--|
| No-Shutter C1+52.5µs |                       |  |
| Shutter-Select       | C1+52.5µs             |  |
| PWC                  | Exposure + C2         |  |

C1 =0.1µs; C2= 52.6µs

6.3.2 Minimum trigger pulse width.

| Mode           | Via Camera Link    | Via Hiroso 12 nin |  |  |
|----------------|--------------------|-------------------|--|--|
| Mode           | Via Calliera Lilik | Via Hirose 12-pin |  |  |
| No-Shutter     | 500ns              | 5 us              |  |  |
|                | 500                | - F               |  |  |
| Shutter-Select | 500ns              | 5 μs              |  |  |
| PWC            | 52.6µs             | 52.6µs            |  |  |

6.3.3 Compatibility of trigger modes and functions

| 0.5.5 Compe    | .5.5 Compatibility of digger modes and functions |         |            |            |          |         |            |                    |          |  |  |  |
|----------------|--------------------------------------------------|---------|------------|------------|----------|---------|------------|--------------------|----------|--|--|--|
|                | Functions                                        |         |            |            |          |         |            |                    |          |  |  |  |
|                | Trigger                                          | Binning | Pixel gain | 9          |          | Gain &  | Trigger    | Program            |          |  |  |  |
| Mode           |                                                  |         | & black    | correction | <u> </u> | black   |            | interval           | exposure |  |  |  |
| 711000         |                                                  |         | correction |            | Gain     | Shutter | level ctr. | variable           | time     |  |  |  |
|                |                                                  |         |            |            |          |         |            | (Accumu. variable) |          |  |  |  |
| No-Shutter     | Internal                                         | Yes     | Yes        | Yes        | Yes      | No      | Yes        | Yes(*1)            | No       |  |  |  |
|                | External                                         | Yes     | Yes        | Yes        | Yes      | No      | Yes        | Yes(*1)            | No       |  |  |  |
| Shutter-Select | Internal                                         | Yes     | Yes        | Yes        | Yes      | Yes     | Yes        | Yes(*2)            | Yes      |  |  |  |
|                | External                                         | Yes     | Yes        | Yes        | Yes      | Yes     | Yes        | Yes(*2)            | Yes      |  |  |  |
| PWC            | External                                         | Yes     | Yes        | Yes        | Yes      | No      | Yes        | No                 | No       |  |  |  |

<sup>\*1:</sup> The accumulation period is equal to the trigger interval.

### 6.3.4 Trigger modes and auto white balance modes matrix table

|                |          | Control   |          |          |  |  |  |  |
|----------------|----------|-----------|----------|----------|--|--|--|--|
|                | Trigger  | Manual    | One push | One push |  |  |  |  |
|                |          |           | gain     | shutter  |  |  |  |  |
| No-Shutter     | Internal | Only gain | yes      | No       |  |  |  |  |
| No-Siluttei    | External | Only gain | yes      | No       |  |  |  |  |
| Shutter Select | Internal | yes       | yes      | yes      |  |  |  |  |
| Shutter Select | External | yes       | yes      | yes      |  |  |  |  |
| PWC            | Internal | Only gain | yes      | No       |  |  |  |  |

<sup>\*2:</sup> The accumulation period is the setting value for accumulation but the longest period is the trigger interval.

#### 7. Functions listed alphabetically by command acronyms

#### 7.1 Command AHRS - Request Status After One-Push AWB

This command returns the status of the one-push AWB function, with the following parameters:

0=AWB not completed vet

1=Succeeded

2=Error1: Green image too bright 3=Error2: Green image too dark 4=Error3: Timeout occurred

#### 7.2 Command AL - Automatic Line Rate Reference Level

This command is a target of luminance level when command AR is activated.

0 to 1023 (for both 32-bit and 40-bit) Settings: Applicable modes: No-Shutter with internal trigger

Shutter Select with internal trigger

Associated functions: Command AR

#### 7.3 Command AR - Automatic Line Rate Setting

The line rate can be adjusted from 1L to 1024L. This function will calculate and set the line rate of the camera based on the Automatic Line Rate Reference Level (as set in command AL) and the scene illumination. Please note that the aspect ratio of the scanned object will change as the line rate is changed.

Settings: 0 (activate automatic process) Applicable modes: No-Shutter with internal trigger Shutter-Select with internal trigger

Associated functions: Command AL

### Note

• The data can be stored in the camera memory for next start up.

#### 7.4 Command ARST - Auto Reset Mode

This function enables/disables the Auto Reset mode, which prevents offset rising in special case where line triggers are not received for long periods of time.

Settings 0 (off) and 1 (on). Factory default is 0 (off).

In this mode, when a trigger pulse does not occur after more than 53ms, the LQ-200CL automatically returns to continuous operation with the line rate of 52.5 µs. In this time, the camera operates by the internal trigger, and if the trigger is input, the video is immediately output. In the Shutter-Select mode, the exposure starts immediately after the trigger is input and the camera outputs the video. In the No-Shutter mode, the exposure will start immediately after the trigger is input, but the video output is available after the second trigger pulse is input. In this mode, DVAL, EEN and Video OUTPUT are disabled in order to prevent charges due to dark current from building up in the sensor during standby periods.

Note: LQ-200CL functions properly according the selected operation mode while the Auto Reset mode is "ON". However, if the system uses LVAL, it is recommended to set the Auto Reset to "OFF" as LVAL is always output.

7.5 Command <u>AH</u> - Activate One-Push Auto White Balance (AWB) - Shutter By sending this command via the serial communication, the *shutter based* One-Push AWB function is activated. The white balance function takes approximately 3 seconds to complete. During this time the rear panel LED will show orange.

This function operates in two steps. First the red-to-green channel difference and the blue-to-green channel difference are calculated separately. Then the exposure time of the blue and red channels are automatically adjusted, to obtain the same output level on all three channels.

Settings: 0 = activate automatic process Applicable modes: Shutter-Select mode only

Associated functions: Command WB

### Note:

- When color temperature of illumination exceeds the range of adjustment, proper white balance may not be obtained.
- The data can be stored in camera memory for use at next start up.
- This function can work in external trigger mode.
- The S/N ratio of the output will remain constant for all channels
- 7.6 Command <u>AW</u> Activate One-Push Auto White Balance (AWB) Gain By sending this command via the serial communication, the *gain based* One-Push AWB function is activated. This function can also be initiated by pressing the rear panel button. The white balance function takes approximately 3 seconds to complete. During this time the rear panel LED will show orange.

This function operates in two steps. First the red-to-green channel difference and the blue-to-green channel difference are calculated separately. Then the gain of the blue and red channels are automatically adjusted, to obtain the same output level on all three channels.

Settings: 0 = activate automatic process

Applicable modes: All

Associated functions: Command WB

Rear panel one-push WB button.

### Note:

- When color temperature of illumination exceeds the range of adjustment, proper white balance may not be obtained.
- The data can be stored in camera memory for use at next start up.
- This function can work in external trigger mode.
- The S/N ratio of the output will change as a result of this function.

### 7.7 Command BA - Bit Allocation

This function lets the user select whether the video data is presented as  $4 \times 8$  (32)-bit or  $4 \times 10$  (40)-bit in the Camera Link output. The internal processing in the camera is based on a 12-bit A/D signal. The 32-bit and 40-bit function removes the least significant bits from the 12-bit signal.

Settings: 0=32-bit, 1=40-bit

Applicable modes: All

### 7.8 Command BI - Binning (horizontal only)

This function reduces the number of pixels to 1024 without affecting the line rate. Two adjacent pixels are combined at the output stage and read out as one pixel. Sensitivity is doubled as a result of binning.

Settings: 1=binning on, 0=binning off

Applicable modes: All

### Note

• Setting data is stored in camera memory for use at next start up

• This function is available for all modes.

### 7.9 Command BL - Master Black Level

This command is a global black level adjustment for all channels. There are two adjustment ways, one is "Master Tracking" and the other is "Individual". The adjustable range for master black is 0 LSB to 64 (16) LSB. The number in parenthesis is valid for 32-bit output. The LQ-200CL has an automatic black level clamp function. This circuit is an analog circuit and after the signal level of dummy pixels is clamped at the constant level, it is digitized and the OB level is clamped at 32 LSB (8 LSB) in the digital clamp circuit. This function is always operating.

Master Tracking

Settings: Master(G): 0 to 255 (0 LSB to 64 (16) LSB 10-bit output)

Individual

Settings: G ch : 0 to 255 (0 LSB to 64 (16) LSB 10-bit output)

Associated functions: Commands BLR, BLB, BLIR

**Note**: ( ) is for 8-bit output

### 7.10 Commands BLR, BLB and BLIR - Black Level Red, Blue and NIR

In conjunction with Command BL, these commands allow individual setting of the black level in all channels.

Master Tracking

Settings: -128 to 127 (-32 to 32 LSB) 10-bit output

This parameter is adjusted to Master setting value

Individual

Settings 0 to 255 ( 0 to 64 LSB) 10-bit output

Associated functions: Command BL

### 7.11 Command <u>BLM</u> - Black Level Mode

Select the black level adjustment method

Settings 0=Master tracking (Factory default)

1=Individual

### 7.12 Command EI - Interlocked R, G, B & NIR Exposure

When this function enabled (interlocked), exposure time for all four channels is selected by setting the green channel and the red, blue and NIR channels will track. To obtain white balance, adjust red and blue channels, PER and PEB. It is thereafter possible to adjust overall exposure time by using the command PEG. The red and blue channels will track the green channel proportionally, thus maintaining white balance

Settings: 0= OFF(independent R, G,B and NIR settings)

1= R, B and NIR channel tracking with G

Associated functions: Commands PER, PEG, PEB and PEIR - Programmable Exposure

Applicable modes: Shutter-Select mode only

### 7.13 Command GA - Master Gain Level

This function is a global gain adjustment for all channels. There are two ways to adjust gain, one is "Master Tracking" and the other is "Individual". Command GM selects a required mode. The gain setting is done in the analog domain where 1LSB equals 0.03dB.

Master Tracking

Settings: Master(G): -123 to 429(-3dB to +12dB)

Individual

settings.

Settings: G: -363 to 660 (-9dB to +18dB)

Associated functions: Commands GAR, GAB, GAIR - Gain level red, blue, and NIR.

Note: The adjustment range is available under 7800K light. If light with a color temperature other than 7800K is used, the adjustable range might be limited.

### 7.14 Commands GAR, GAB and GAIR - Gain Level Red, Blue and NIR.

In conjunction with the Command GA, this function allows the individual setting of gain for all channels, or it can be used for fine adjustment after one push white balance is executed. It is important to note that increasing the gain will lead to an increased noise level and reduced S/N-Ratio. 1LSB equals 0.03dB.

Master Tracking

Settings: -231 to 231 (-6dB to +6dB)

Individual

Settings: -363 to 660 (-9dB to +18dB)

Associated function: Command GA - Master gain level

Applicable modes: All modes

### Note

• Setting data is stored in camera memory for use at next start up

• The adjustment range is available under 7800K light. If light with a color temperature other than 7800K is used, the adjustable range might be limited.

## 7.15 Commands <u>GAR2</u>, <u>GAG2</u>, <u>GAB2</u> and <u>GAIR2</u> - Fine Gain (R,G, B and NIR) Fine gain can be digitally controlled.

Settings: 6554 to 9830

x0.8 (6554/8192) to x1.2(9830/8192) (R,G,B and NIR)

### 7.16 Command GM - Gain Mode

Selects gain mode.

Settings: 0=Master Tracking (Factory default)

1=Individual

### 7.17 Command <u>LR</u> - Line Rate (Scan Rate)

This function is used only when there is not an external trigger pulse (e.g. from an encoder) available. It allows the user to program the line rate, in order to match the speed of the object being scanned. In the No-Shutter mode, the exposure time is directly proportional to the line rate ( $T_{exp} = 1/line rate$ )

Settings: 2100 to 2150400, in 25ns increments (19 kHz to 18 Hz)

Associated functions: Trigger origin, TG=0

Applicable modes: No-Shutter with internal trigger (TR=0)

Shutter-Select with internal trigger (TR=1)

### Note

• The data can be stored in the camera memory for next start up.

• It is recommended to use 52.5µs to 2ms of line rate because the black level is stable in this range.

### 7.18 Command LUTC - LUT Control

The LQ-200CL has an internal LUT(Look Up Table) for setting gamma. Command LUTC selects gamma OFF, Gamma 0.45 or LUT.

Settings: 0 = Off 1 = 0.45

2 = User

 $\gamma = 0.45$ 

In this mode, R,G,B and NIR have the same characteristics for gamma.

| CCD out | Analog Signal *  | Digital Out(32bit) | Digital Out(40bit) |
|---------|------------------|--------------------|--------------------|
| Black   | Setup 3.6%, 25mV | 8LSB               | 32LSB              |
| 200mV   | 700mV            | 222LSB             | 890LSB             |
| 230mV ↑ | 800mV            | 255LSB             | 1023LSB            |

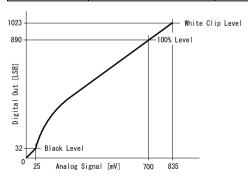

Fig. 18 LUT characteristics

### γ=User

In this mode, R,G,B or NIR can be set individually.

Settings: Range: 0 to 8191 LSB (200%)

Setting point: 512

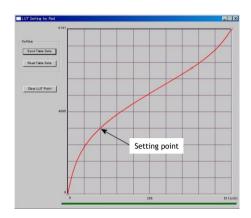

### 7.19. Command NR - Noise Reduction

Noise levels less than 16 LSB (4LSB) which are superimposed on the video signal will be eliminated. The deterioration of spatial frequency is minimized. The improvement of signal-to-noise ratio will be 3dB as the maximum although it depends on the object. Figure in ( ) is for 8-bit output.

Settings: 0=ON, 1=OFF

### 7.20 Command PBC - Enable Pixel Black (FPN) Correction

This command enables (or disables) the "pixel black level" correction function, which compensates for Dark Signal Non Uniformity / Fixed Pattern Noise (DSNU / FPN) for individual pixels.

Settings: 0 = Off (Default)

1 = Factory setting

2 = user area

Associated functions: Command PBR

Applicable modes: All

### 7.21. Command PBR - Run Pixel Black Correction and Store to User Area

This command initiates the "pixel black level" correction function, and stores the settings in the user area. When this function is activated, lens must be capped.

Settings: 0 = Run this function

Associated functions: Command PBC must be set to 2

### Note:

- This function requires that no light reaches the image sensors. The lens must therefore be covered by a lens cap, or put the F-mount protective cover on the camera, when executing this function.
- As the black level is influenced by the exposure time (especially for long exposure times at slow scan rates) it is recommended to perform the pixel black correction at the exposure time and line rate at which the camera will be operated.

### Principle of Pixel black level correction (DSNU / FPN correction)

Dark Signal Non-Uniformity or Fixed Pattern Noise is, as the name implies, fixed pattern on the sensor output, which is *not* dependent on the incoming light.

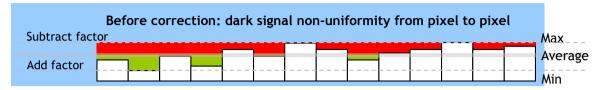

To correct for DSNU/FPN, the camera's internal correction circuit captures one or several lines of data under dark conditions (the lens *must* be covered by a lens cap), and the average across the line is calculated. Based on the average, coefficients are then generated for each individual pixel. The coefficient has the function of adding or subtracting a value to the pixel output. These coefficients are stored in a non-volatile memory, and are therefore maintained after power down.

As the dark signal is highly dependent on the exposure time, this correction must be performed under the operating conditions (exposure time and line rate) that will be used by the application.

| After correction: Flat dark signal response from pixel to |  |  |  |  |  |  |  |  |  |   |      |      |         |
|-----------------------------------------------------------|--|--|--|--|--|--|--|--|--|---|------|------|---------|
|                                                           |  |  |  |  |  |  |  |  |  | ļ | <br> | <br> | Average |
|                                                           |  |  |  |  |  |  |  |  |  |   |      |      |         |

### 7.22. Command PBS - Request Status After Pixel Black Correction

This command returns the status of the pixel black correction, with the following parameters:

0=Not completed yet

1=Succeeded

2=Error1: Image too bright 3=Error2: Image too dark 4=Error3: Timeout occurred

# 7.23. Command PER, PEG, PEB and PEIR - Programmable Exposure for R, G, B, and NIR This command allows individual setting of the exposure time for each channel. It is only valid for the Shutter-Select mode (see chapter 6.2)

Settings: 2 to 2,150,400 in 25ns steps Associated functions: EI = 0 (R,G,B and NIR independent)

EI=1 (R, B and NIR exposure interlocked with G)

Applicable modes: Shutter-Select (internal/external trigger)

Note:

The actual exposure time (ns) is calculated as follows:

 $T_{exp} = 25$ ns x (Repetition Period (clk) - (T1 (clk) +21clk) )

Where.

Repetition Period is line rate or trigger interval

T1 is programmable exposure setting value and 21clk is a fixed value.

### 7.24. Command PGC - Enable Flat-Field Correction (pixel gain)

This command enables (or disables) the "pixel gain" (flat-field) correction function, which compensates for Pixel Response Non Uniformity (PRNU) for individual pixels. The algorithm for compensation is different in No-Shutter mode and Shutter-Select mode. If the operating mode is changed, an adjustment in the selected mode must be made. The factory default is Shutter-Select mode.

Settings: 0=Off (Default)

1=Factory Setting

2=User area

Associated functions: Command PGR

Applicable modes: All

### 7.25. Command PGR - Pixel Gain Correction and Store in User Area

This command initiates the pixel gain correction function, and stores the settings in the user area.

Settings: 0= activate automatic process Associated functions: Command PGC must be set to 2

### Note:

- The image sensors must not be saturated when executing this function.
- When executing this function, the exposure time and line rate should be the same as when the camera is operated in the application.

### Operating procedure for individual R, G and B channel shading correction:

- 1. Before making adjustment, approximately 30 minutes of warm up is required.
- 2. Make sure the output signal is not saturated (<80% of full output is recommended)
- 3. Set command PGC=2.
- 4. Set command PGR to 0 to initiate shading correction.
- 5. If desired, set command SDR to 0 or 1 to activate shading correction to correct the shading caused by lens or lighting. When the shading correction is performed, the flat-

field correction must be activated before the shading correction is performed.

### Principle of Pixel Gain (flat-field) correction (PRNU correction)

Pixel Response Non-Uniformity is, as the name implies, a non-uniformity of the response of each individual pixel. This means that for a fixed light level each pixel will have a slightly different output level (response).

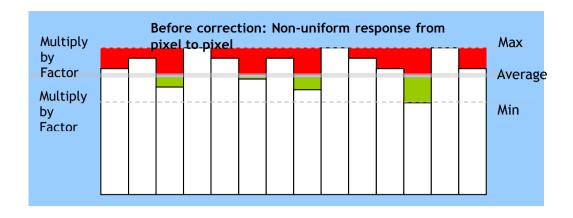

To correct for PRNU, the camera's internal correction circuit captures one or several lines of data under non-saturated illuminated conditions (not more than 80% of maximum - recommend level is half of maximum), and the average across the line is calculated. Based on this average, coefficients are then generated for each individual pixel. The coefficient has the function of multiplying the pixel output with a factor greater or less than 1. These coefficients are stored in a non-volatile memory, and are therefore maintained after power down.

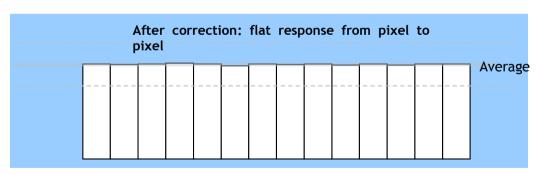

### 7.26. Command <u>PGS</u> - Request Status After Pixel Gain Correction

This command returns the status of the pixel gain correction, with the following parameters:

0=Not completed yet

1=Succeeded

2=Error1: Image too bright 3=Error2: Image too dark 4=Error3: Timeout occurred

### 7.27. Command SDC - Select Shading Correction Mode

This function enables (or disables) shading correction.

Settings: 0 = off (Bypass) (Default)

1 = Factory setting

2 = User area

Associated functions: Commands PGR, SDR and SDS

### 7.28. Command SDR - Run Shading Correction

This function initiates automatic shading correction, and stores the result to the user area. This function should be used together with the flat-field correction (commands PGC and PGR). There are two types of shading correction: Individual R, G and B channel correction and chromatic shading correction.

### (A) Flat shading correction (SDR=0)

Shading is calculated and individually compensated for R, G, B and NIR channels respectively. The calculation is based on the average value of 8 consecutive pixels. The maximum deviation that can be compensated is -30% of the highest signal level (brightness) of the line.

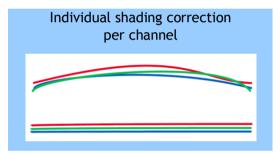

### Note:

Depending on the optics

and/or illumination used together with the camera, it may not be possible to fully compensate for shading.

### Operating procedure for individual R, G, B and NIR channel shading correction:

- 1. Before making adjustment, approximately 30 minutes of warm up is required.
- 2. Make sure the output signal is not saturated (<80% of full output is recommended)
- 3. Set command PGC=2 and SDC=2.
- 4. Set command SDR to 0 to initiate shading correction.
- 5. If desired, set command PGR to 0 to activate flat-field (pixel gain) correction to correct for pixel response non-uniformity.
- 6. Again set SDR=0 after running the flat-field (pixel gain) correction

### (B) Chromatic shading correction (SDR=1)

In this mode, shading correction of R ,B and NIR signals are referenced to the G signal which is the reference. When the green channel detects "undulating" or "parabolic" type shading, R and B channels are compensated to follow the same curve.

The calculation is based on the average value of 8 consecutive pixels

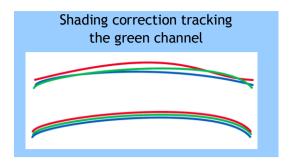

### Note:

• For this function, no reference value is stored in the camera.

### Operating procedure for individual R, ,B and NIR channel shadings correction:

- 1. Before making adjustment, approximately 30 minutes of warm up is required.
- 2. Make sure the output signal is not saturated (<80% of full output is recommended)
- 3. Set command PGC=2 and SDC=2.
- 4. Set command SDR to 1 to initiate shading correction.
- 5. If desired, set command PGR to 0 to activate flat-field (pixel gain) correction to correct for pixel response non-uniformity.
- 6. Again set SDR=1 after running the flat-field (pixel gain) correction
- 7.29. Command <u>SDS</u> Request Status After Executing Shading Correction Command This command returns the status of the shading correction function, with the following parameters:

0=Not completed yet

1=Succeeded

2=Error1: Image too bright 3=Error2: Image too dark 4=Error3: Timeout occurred

### 7.30. Command TG - Trigger Origin

Selects whether an external signal or an internal clock generator is used as a trigger source.

Settings: 0=Internal clock generator

1=External signal

Associated commands: TI

TP

### 7.31. Command <u>TI</u> - Trigger Input

Selects whether the External Trigger input signal is taken from the Camera Link connector, or from the 12-pin Hirose connector.

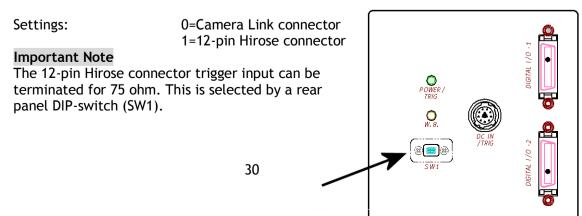

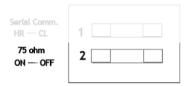

Fig. 21 Rear panel DIP-switch

### 7.32. Command <u>TP</u> - Trigger Polarity

Settings: 0=Active Low (factory default)

1=Active High

### 7.33. Command TR - Trigger Mode

Selects the trigger mode of the camera. Depending on the mode used, it allows the scan rate to either be programmed by an internal timing generator or by and external trigger pulse. See chapter 6 for details on the operation modes.

Settings: 0=No-Shutter mode

1=Shutter-Select mode

2=Pulse Width Control (PWC) mode

Associated functions: Command TG (trigger origin)

Command TI (trigger input) Command TP (trigger polarity)

### 7.34. Command TS - Test Pattern

This allows the camera to output a number of test patterns for set-up and troubleshooting.

Settings: 0=off

1=Color bar 2=Gray wedge 3=Gray bars 4=White (890LSB)

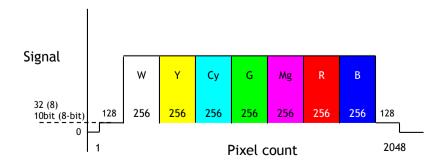

Fig. 16 Color bar test pattern

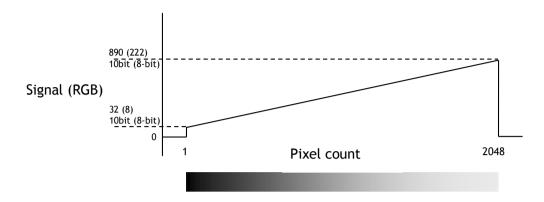

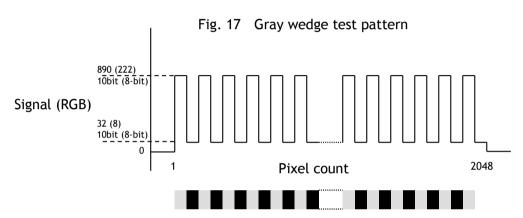

Fig. 18 Gray bars test pattern

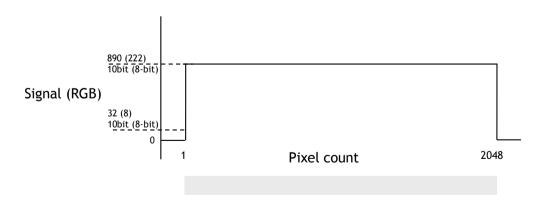

Fig. 19 White level test pattern

### 7.35. Command WB - White Balance

The white balance function can be used for manual setting, one-push automatic white balance (AWB) and fixed color temperatures (3 selections)

Settings: 0=Manual / On-Push AWB

1=4000K 2=4600K 3=5600K

Applicable modes: All

Associated functions: Command AW (Gain)

Command AH (Shutter)

Command GAR - Manual gain red channel Command GAB - Manual gain blue channel

Adjustment range: One-Push AWB: -6dB to +6dB

Manual white balance: -6dB to +6dB

### 8. Serial communication and command list

### 8.1. Serial communication

The LQ-200CL can communicate by serial communication via the Camera Link connector or via RS232C in the 12-pin Hirose connector. The Baud Rate is fixed at 9600 bps. Switch SW1 at the rear panel of the camera is used to select which way the serial communication is set up.

### SW1

| No | Function                           | Setting      |                |  |  |  |  |
|----|------------------------------------|--------------|----------------|--|--|--|--|
| NO | Function                           | ON           | OFF (Default ) |  |  |  |  |
| 1  | Select serial communication path   | Hirose 12Pin | Camera link    |  |  |  |  |
| 2  | External trigger input termination | 75 ohm       | TTL            |  |  |  |  |

Serial Communication

**Termination** 

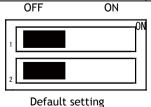

Note: HIROSE 12 Pin and Camera Link can not be used simultaneously.

Communication setting:

| <b>-</b>         |      |  |  |  |  |  |  |
|------------------|------|--|--|--|--|--|--|
| Baud Rate        | 9600 |  |  |  |  |  |  |
| Data Length      | 8bit |  |  |  |  |  |  |
| Start Bit        | 1bit |  |  |  |  |  |  |
| Stop Bit         | 1bit |  |  |  |  |  |  |
| Parity           | Non  |  |  |  |  |  |  |
| Xon/Xoff Control | Non  |  |  |  |  |  |  |

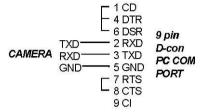

### Protocol.

Transmit setting to camera:

NN=[Parameter]<CR><LF> (NN is any kind of command. Capital or small letters.)

The camera answers:

COMPLETE<CR><LF>

To have all communication visible on the emulator screen, start with:

The camera answers:

COMPLETE < CR > < LF >

Transmit request command to camera:

NN?<CR><LF> (NN is any kind of command.)

The camera answers:

NN=[Parameter]<CR><LF>

Transmit the following to have the camera's actual setting:

ST?<CR><LF>

The camera answers:

A complete list of the current settings

Transmit the following to have a command list:

HP?<CR><LF>

The camera answers:

A list with all commands and possible settings

Invalid parameters send to camera: (99 is an invalid parameter)

SH=99<CR><LF>

The camera answers:

02 Bad Parameters!!<CR><LF>

To see firmware number.

VN?<CR><LF>

To see camera ID. It shows the manufacturing lot number.

ID?<CR><LF>

### 8.2. Command list

|                                           |  | Command Format |  | Parameter | Remarks |  |  |
|-------------------------------------------|--|----------------|--|-----------|---------|--|--|
| A - General settings and useful commands. |  |                |  |           |         |  |  |

|        | T                                           |                                                                        | I                                                                                                  | In                                                     |
|--------|---------------------------------------------|------------------------------------------------------------------------|----------------------------------------------------------------------------------------------------|--------------------------------------------------------|
| ЕВ     | Echo Back                                   | EB=[Param.] <cr><lf><br/>EB?<cr><lf></lf></cr></lf></cr>               | 0=Echo off, 1=Echo on                                                                              | Returns character sent to the camera.  Off at power up |
| ST     | Camera Status<br>Request                    | ST? <cr><lf></lf></cr>                                                 |                                                                                                    | Display current settings of all functions              |
| НР     | Online Help<br>Request                      | HP? <cr><lf></lf></cr>                                                 |                                                                                                    | Get a list of available commands                       |
| VN     | Firmware<br>Program<br>Version<br>Request   | VN? <cr><lf></lf></cr>                                                 |                                                                                                    | 3 digits<br>Example:<br>100 = Version 1.00             |
| PV     | FPGA Program<br>Version<br>Request          | PV? <cr><lf></lf></cr>                                                 |                                                                                                    | 3 digits<br>Example:<br>100 = Version 1.00             |
| ID     | Camera ID<br>Request                        | ID? <cr><lf></lf></cr>                                                 |                                                                                                    | Returns the camera's ID (?). Factory setting.          |
| MD     | Model Name<br>Request                       | MD? <cr><lf></lf></cr>                                                 |                                                                                                    | Returns the camera's model name. Factory setting.      |
| UD     | User ID                                     | UD=[Param.] <cr><lf><br/>UD?<cr><lf></lf></cr></lf></cr>               |                                                                                                    | User definable field.<br>Up to 16 characters.          |
| B - Li | ine Rate, Exposi                            | ure                                                                    |                                                                                                    |                                                        |
| LR     | Line Rate                                   | LR=[Param.] <cr><lf><br/>LR?<cr><lf></lf></cr></lf></cr>               | 2100 to 2150400, in 25ns increments                                                                | Only valid for TG=0                                    |
| AR     | One-push auto line rate set                 | AR=[Param.] <cr><lf><br/>AR?<cr><lf></lf></cr></lf></cr>               | 0=Activate one-push auto line rate set                                                             | Only valid for TR=0<br>and TG=0                        |
| AL     | Auto line rate<br>reference<br>level        | AL=[Param.] <cr><lf><br/>AL?<cr><lf></lf></cr></lf></cr>               | 0 to 1023                                                                                          | Only valid for TG=0                                    |
| EI     | RB Exposure interlocked with G              | EI=[Param.] <cr><lf><br/>EI?<cr><lf></lf></cr></lf></cr>               | 0=Off (independent)<br>1=On (interlocked)                                                          | Only valid for TR=1                                    |
| PER    | Exposure -<br>Red                           | PER=[Param.] <cr><lf<br>&gt;<br/>PER?<cr><lf></lf></cr></lf<br></cr>   | 2 to 2150400, in 25ns increments                                                                   | Only valid for TR=1                                    |
| PEG    | Exposure -<br>Green                         | PEG=[Param.] <cr><lf<br>&gt;<br/>PEG?<cr><lf></lf></cr></lf<br></cr>   | 2 to 2150400, in 25ns increments                                                                   | Only valid for TR=1                                    |
| PEB    | Programmable<br>Exposure -<br>Blue          | PEB=[Param.] <cr><lf<br>&gt;<br/>PEB?<cr><lf></lf></cr></lf<br></cr>   | 2 to 2150400, in 25ns increments                                                                   | Only valid for TR=1                                    |
| PEIR   | Programmable<br>Exposure - NIR              | PEIR=[Param.] <cr><lf<br>&gt;<br/>PEIR?<cr><lf></lf></cr></lf<br></cr> | 2 to 2150400, in 25ns increments                                                                   | Only valid for TR=1                                    |
| АН     | One-push AWB shutter                        | AH=[Param.] <cr><lf></lf></cr>                                         | 0=Activate one-push AWB shutter                                                                    | Only valid for TR=1                                    |
| AHRS   | Get status<br>after one-push<br>AWB shutter | AHRS? <cr><lf></lf></cr>                                               | <one following="" of="" values="" will<br="">be replied from the camera&gt;<br/>0=Succeeded.</one> |                                                        |

|         |                  | 1                                                          | =AWB has not been finished        |                     |
|---------|------------------|------------------------------------------------------------|-----------------------------------|---------------------|
|         |                  |                                                            | et.                               |                     |
|         |                  | -                                                          | !=Error1. Green image was         |                     |
|         |                  |                                                            | too bright.                       |                     |
|         |                  |                                                            | B=Error2. Green image was         |                     |
|         |                  |                                                            | oo dark.                          |                     |
|         |                  |                                                            | H=Error3. Timeout-error           |                     |
|         |                  |                                                            | occurred.                         |                     |
| C - Tı  | rigger mode      |                                                            |                                   |                     |
|         |                  |                                                            | 0=No-Shutter mode                 |                     |
|         |                  | TR=[Param.] <cr><lf></lf></cr>                             | 1=Shutter-Select mode             |                     |
| TR      | Trigger Mode     | TR? <cr><lf></lf></cr>                                     | 2=Pulse Width Control             |                     |
|         |                  | TR:\CR>\LI>                                                | mode                              |                     |
|         |                  | TG=[Param.] <cr><lf></lf></cr>                             | 0=Internal                        | TG=0 is available   |
| TG      | Trigger Origin   | TG? <cr><lf></lf></cr>                                     | 1=External                        | when TR=0 or TR=1   |
|         |                  | TI=[Param.] <cr><lf></lf></cr>                             | 0=Camera-Link                     | WHEN THE O'DI THE T |
| TI      | Trigger Input    | TI? <cr><lf></lf></cr>                                     | 1=Hirose12pin                     |                     |
|         | Trigger          | TP=[Param.] <cr><lf></lf></cr>                             | 0=Active-Low                      |                     |
| TP      | Polarity         | TP? <cr><lf></lf></cr>                                     | 1=Active-High                     |                     |
|         | Auto reset       | ARST=[Param.] <cr><lf></lf></cr>                           | 0=OFF                             |                     |
| ARST    | mode             | ARST? <cr><lf></lf></cr>                                   | 1=ON                              |                     |
| D In    | nage format      |                                                            |                                   |                     |
| ווו - ט | iage ioi iliat   |                                                            |                                   |                     |
| ВІ      | Binning          | BI=[Param.] <cr><lf></lf></cr>                             | 0=Binning Off, 1=Binning          |                     |
|         | Dillining        | BI? <cr><lf></lf></cr>                                     | On                                |                     |
| ВА      | Bit allocation   | BA=[Param.] <cr><lf><br/>BA?<cr><lf></lf></cr></lf></cr>   | 0=24bit, 1=30bit                  |                     |
|         |                  |                                                            | 0=Off                             |                     |
|         |                  | TS=[Param.] <cr><lf></lf></cr>                             | 1=Color Bar                       |                     |
| TS      | Test Pattern     | TS? <cr><lf></lf></cr>                                     | 2=Gray Pattern 1                  | Off at power up     |
|         |                  | 15. 6.1 2.                                                 | 3=Gray Pattern 2                  |                     |
|         |                  |                                                            | 4=White                           |                     |
| E - G   | ain, white balar | ice and signal settings                                    |                                   |                     |
| GA      | Gain Level -     | GA=[Param.] <cr><lf></lf></cr>                             | Master Tracking: -132 to 429      | 0=0dB               |
| UA      | Master           | GA? <cr><lf></lf></cr>                                     | Individual:-363 to 660            | ט–טעט               |
| GAR     | Gain Level -     | GAR=[Param.] <cr><lf></lf></cr>                            | Master Tracking: -231 to 231      |                     |
| JAIN    | Red              | GAR? <cr><lf></lf></cr>                                    | Individual:-363 to 660            |                     |
| GAB     | Gain Level -     | GAB=[Param.] <cr><lf></lf></cr>                            | Master Tracking: -231 to 231      |                     |
|         | Blue             | GAB? <cr><lf></lf></cr>                                    | Individual:-363 to 660            |                     |
| GAIR    | Gain Level -     | GAIR=[Param.] <cr><lf></lf></cr>                           | Master Tracking: -231 to 231      |                     |
|         | Blue             | GAIR? <cr><lf></lf></cr>                                   | Individual:-363 to 660            |                     |
| GM      | Gain mode        | BLM=[Param.] <cr><lf><br/>BLM?<cr><lf></lf></cr></lf></cr> | 0=Master tracking<br>1=Individual | Default is 0        |
|         | Black Level -    |                                                            |                                   |                     |
| BL      | Master(Master    | BL=[Param.] <cr><lf></lf></cr>                             | Master Tracking:0 to 255          |                     |
|         | Tracking)        | BL? <cr><lf></lf></cr>                                     | Individual:0 to 255               |                     |
|         | Green(Individu   | DE, YOR YELF                                               | marriada. o to 233                |                     |
|         | al)              |                                                            |                                   |                     |
| BLR     | Black Level -    | BLR=[Param.] <cr><lf></lf></cr>                            | Master Tracking: -128 to 127      |                     |
|         | Red              | BLR? <cr><lf></lf></cr>                                    | Individual:0 to 255               |                     |
| BLB     | Black Level -    | BLB=[Param.] <cr><lf></lf></cr>                            | Master Tracking: -128 to 127      |                     |
|         | Blue             | BLB? <cr><lf></lf></cr>                                    | Individual:0 to 255               |                     |

| BLIR    | Black Level -<br>NIR                                          | BLIR=[Param.] <cr><lf><br/>BLIR?<cr><lf></lf></cr></lf></cr>             | Master Tracking: -128 to 127 Individual: 0 to 255                                                                                                    |                                               |
|---------|---------------------------------------------------------------|--------------------------------------------------------------------------|----------------------------------------------------------------------------------------------------|-----------------------------------------------|
| BLM     | Gain Mode                                                     | BLM=[Param.] <cr><lf><br/>BLM?<cr><lf></lf></cr></lf></cr>               | 0=Master Tracking<br>1=Individual                                                                                                    | Default is 0                                  |
| WB      | White Balance                                                 | WB=[Param.] <cr><lf><br/>WB?<cr><lf></lf></cr></lf></cr>                 | 0=Manual/One push AWB<br>1=4000K<br>2=4600K<br>3=5600K                                                                                                    |                                               |
| AW      | Activate One-<br>push AWB                                     | AW=[Param.] <cr><lf></lf></cr>                                           | 0=Activate one-push AWB                                                                                                    |                                               |
| AWRS    | Inquire the<br>status after<br>one-push AWB                   | AWRS? <cr><lf></lf></cr>                                                 | <pre><camera replies=""> 0=AWB has not been finished yet. 1=Succeeded. 2=Error1. Green image was too bright. 3=Error2. Green image was too dark. 4=Error3. Timeout-error occurred.</camera></pre> |                                               |
| GAR2    | Fine gain - red                                               | GAR2=[Param.] <cr><lf><br/>GAR2?<cr><lf></lf></cr></lf></cr>             | 6544 to 9830                                                                                                    | 8192=1<br>6554/8192(0.8) to<br>6554/8192(1.2) |
| GAG2    |                                                               | GAG2=[Param.] <cr><lf><br/>GAG2?<cr><lf></lf></cr></lf></cr>             | 6544 to 9830                                                                                                    | 8192=1<br>6554/8192(0.8) to<br>6554/8192(1.2) |
| GAB2    | Fine gain -<br>Blue                                           | GAB2=[Param.] <cr><lf><br/>GAB2?<cr><lf></lf></cr></lf></cr>             | 6544 to 9830                                                                                                    | 8192=1<br>6554/8192(0.8) to<br>6554/8192(1.2) |
| GAIR2   |                                                               | GAIR2=[Param.] <cr><lf><br/>GAIR2?<cr><lf></lf></cr></lf></cr>           | 6544 to 9830                                                                                                    | 8192=1<br>6554/8192(0.8) to<br>6554/8192(1.2) |
| NR      | Noise reduction                                               | NR=[Param.] <cr><lf>NR?</lf></cr>                                        | 0 = OFF, 1= ON                                                                                                    | , ,                                           |
| LUTC    | LUT Control                                                   | LUTC=[Param.] <cr><lf><br/>LUTC?<cr><lf></lf></cr></lf></cr>             | 0 = OFF, 1= 0.45, 2=User                                                                                                    |                                               |
| LUTR    | LUT data -<br>Red                                             | LUTR=[Param.] <cr><lf><br/>LUTR?<cr><lf></lf></cr></lf></cr>             | Data: 512<br>Parameter: 0 to 8191                                                                                                    |                                               |
| LUTG    | LUT data -<br>Green                                           | LUTG=[Param.] <cr><lf> LUTG?<cr><lf></lf></cr></lf></cr>                 | Data: 512<br>Parameter: 0 to 8191                                                                                                    |                                               |
| LUTB    | LUT data -<br>Blue                                            | LUTB=[Param.] <cr><lf><br/>LUTB?<cr><lf></lf></cr></lf></cr>             | Data: 512<br>Parameter: 0 to 8191                                                                                                    |                                               |
| LUTIR   | LUT data - NIR                                                | LUTIR=[Param.] <cr><lf<br>&gt;<br/>LUTIR?<cr><lf></lf></cr></lf<br></cr> | Data: 512<br>Parameter: 0 to 8191                                                                                                    |                                               |
| F - Sha | F - Shading correction, pixel gain and pixel black correction |                                                                          |                                                                                                    |                                               |
| SDC     | Select shading correction mode                                | SDC=[Param.] <cr><lf><br/>SDC?<cr><lf></lf></cr></lf></cr>               | 0=Off (Bypass)<br>1=Factory area<br>2=User area                                                                                                    |                                               |
| SDR     | Run shading correction, store to user                         | SDR=[Param.] <cr><lf></lf></cr>                                          | 0=Run flat shading correction, store to user area                                                                                                    | Store in user setting.                        |

|       | area                                                       |                                                            | 1=Run color shading                                                                                                    |                                           |
|-------|------------------------------------------------------------|------------------------------------------------------------|----------------------------------------------------------------------------------------------------|-------------------------------------------|
|       |                                                            |                                                            | correction, store to user area                                                                                                    |                                           |
| SDS   | Inquire the<br>status after<br>shading<br>correction       | SDS? <cr><lf></lf></cr>                                    | 0=Shading correction not<br>yet completed.<br>1=Succeeded.<br>2=Error 1 - Image too bright<br>3=Error 2 - Image too dark<br>4=Error 3 - Timeout error<br>occurred.   |                                           |
| PGC   | Select pixel<br>gain<br>correction<br>mode                 | PGC=[Param.] <cr><lf><br/>PGC?<cr><lf></lf></cr></lf></cr> | 0=Off (Bypass)<br>1=Factory area<br>2=User area                                                                                                    | Only valid for SHC=0.                     |
| PGR   | Run pixel gain correction, store to user area              | PGR=[Param.] <cr><lf></lf></cr>                            | 0=Run pixel gain correction,<br>store to user area                                                                                                    | Store in user setting.                    |
| PGS   | Inquire the status after pixel gain correction             | PGS? <cr><lf></lf></cr>                                    | 0=Pixel gain correction not<br>yet completed.<br>1=Succeeded<br>2=Error 1 - Image too bright<br>3=Error 2 - Image too dark<br>4=Error 3 - Timeout error<br>occurred. |                                           |
| РВС   | Select pixel<br>black<br>correction<br>mode                | PBC=[Param.] <cr><lf><br/>PBC?<cr><lf></lf></cr></lf></cr> | 0=Off (Bypass)<br>1=Factory area<br>2=User area                                                                                                    |                                           |
| PBR   | Run pixel<br>black<br>correction,<br>store to user<br>area | PBR=[Param.] <cr><lf><br/>PBR?<cr><lf></lf></cr></lf></cr> | 0=Run pixel black<br>correction, store to user<br>area                                                                                                    | Store in user setting.                    |
| PBS   | Inquire the<br>status after<br>pixel black<br>correction   | PBS? <cr><lf></lf></cr>                                    | <ul><li>0=Pixel black correction has not been finished yet.</li><li>1=Succeeded.</li><li>2=Error1 - Timeout error occurred.</li></ul>                                |                                           |
| G - S | G - Saving and loading data in EEPROM                      |                                                            |                                                                                                    |                                           |
| LD    | Load Setttings<br>(from Camera<br>EEPROM)                  | LD=[Param.] <cr><lf></lf></cr>                             | 0=Factory area<br>1=User area1<br>2=User area2                                                                                                    | Latest used DATA<br>AREA will become      |
| SA    | Save Settings<br>(to Camera<br>EEPROM)                     | SA=[Param.] <cr><lf></lf></cr>                             | 1=User area1<br>2=User area2<br>Note the parameter 0 is<br>not allowed.                                                                                              | default at next power up.                 |
| EA    | EEPROM<br>Current Area<br>No. Request.                     | EA? <cr><lf></lf></cr>                                     | 0=Factory area<br>1=User area1<br>2=User area2                                                                                                    | The camera returns latest used DATA AREA. |

Note: To avoid malfunction, do not attempt writing commands not shown in the above list.

# 9. Camera Control Tool for LQ-200CL

From www.jai.com Camera Control Tool for Windows XP/Vista/7 can be downloaded.

### 9.1. Software Install

Execute LQ-200CL\_Ver.XXX.exe in the downloaded file. The setup program starts and continues according to the screen instructions.

# 9.2. Open the Control Tool

Connect the camera to the PC on which the software is installed and set the power ON. Then select "All programs" in the Windows start menu, select "JAI A-S" and click "LQ-200CL control tool".

LQ-200CL Camera Control Tool and Communication windows will open.

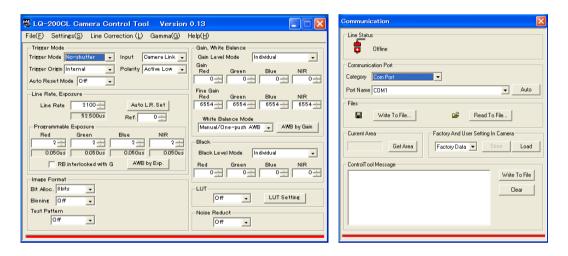

If the Communication window does not open, click "Help" in the Download menu of "Camera Control Tool" and click "Communication".

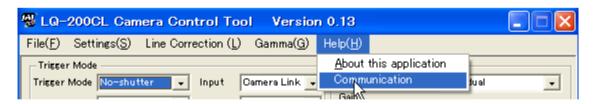

### 9.3. Connect a camera

If the frame grabber board is already installed in the connected PC, it will appear in the "Category" box in the "Communication port" pane. Click it if it is the appropriate one.

If the frame grabber board is not used, select the COM port to which the camera is connected, and click "OK". After the connection is established, the RED Off-line icon changes to GREEN and the RED bar in the bottom changes to GREEN.

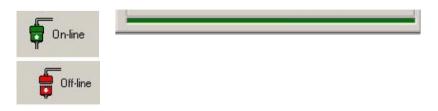

# 9.4. Camera control window

When the connection between camera and PC is completed, the camera control tool shows the current camera settings.

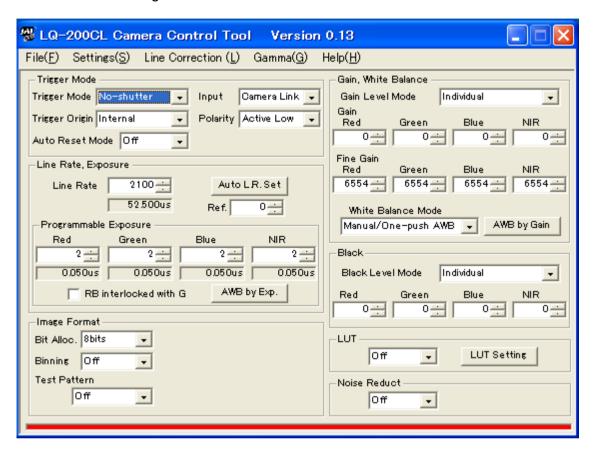

# 9.5. LUT setting

Open the drop-down menu under "LUT" and click "User".

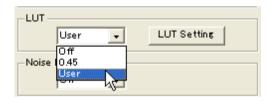

When you click "LUT setting", the following four windows for NIR, Red, Blue and Green will be opened.

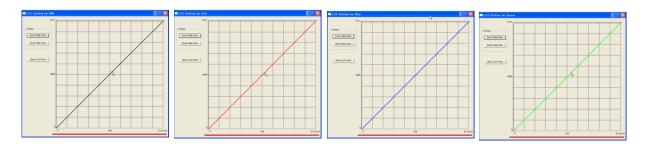

When you drag the line and move it, the required gamma characteristics can be obtained.

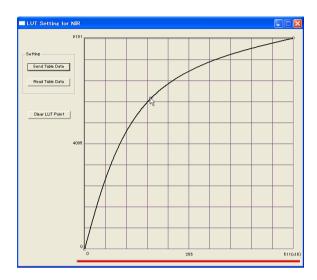

# 9.6. Menus

# 9.6.1 File menu

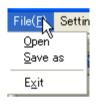

Open: Transfer the setting parameters in HDD

or other memory devices to the camera.

The extension is .cam

Save as: Store the setting parameters in HDD

other memory devices. The extension

is .cam.

Exit: Finish the software.

# 9.6.2 Settings menu

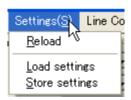

Reload: Read the setting parameters from RAM area of the camera.

Load settings: Read the setting parameters from EEPROM area of the camera.

Select from Factory, User 1 or User 2.

Store settings: Read the parameters in the EEPROM area of the camera. Select from User 1

or User 2.

# 9.6.3 Line Correction menu

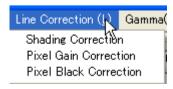

Click Line correction menu and drop-down menu will open. The setting window for shading, pixel gain and pixel black can be opened.

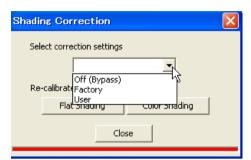

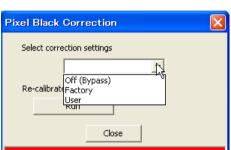

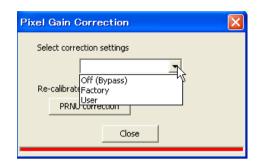

# 9.5.4 Gamma menu

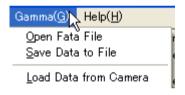

Open Data file: Transfer the LUT data stored in HDD or the other memory devices, to the Control software. The file extension is .csv.

Save Data to File: Store the LUT data set in the Control software, to HDD or other memory devices. The file extension is.csv.

Load Data from Camera: Load the LUT dataset in the camera, to the Control software. Select from User 1 or User 2.

# 9.5.5 Help menu

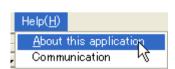

Display camera software version, model name, firmware version and camera ID.

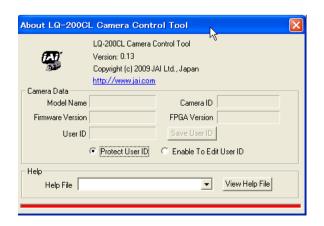

# 10. External appearance and Dimensions

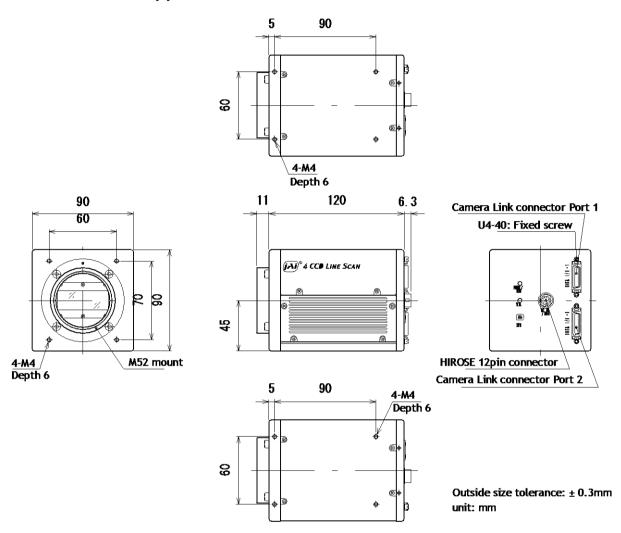

Fig.26 External Appearance and Dimensions

# 11. Specifications11.1 Typical data

| 11.1 Typical data                                                                  | T                                                                                                    |  |
|------------------------------------------------------------------------------------|----------------------------------------------------------------------------------------------------|--|
| Scanning system                                                                    | Line Scan                                                                                                    |  |
| Image Sensor                                                                       | Effective pixels : 2048 pixels Pixel Size : 14.0µm × 14.0µm Effective image length : 28.672mm                                                                                                    |  |
| Pixel clock                                                                        | 40.00 MHz                                                                                                    |  |
| Line Rate<br>( Standard )                                                          | Line rate: 52.5 µs (No-Shutter mode with internal trigger)<br>Line Frequency: 19,048 kHz<br>(total number of pixels per line: 2100)                                                                                                    |  |
| Sensor sensitivity                                                                 | 27nJ/cm <sup>2</sup>                                                                                                    |  |
| Sensitivity<br>(Standard)                                                          | RGB: 2800 Lx (7800K White LED light) Conditions: Line Rate=600 \(\mu_s\), Gain=0dB, Shutter=OFF, Lens iris=F2, 100% output) NIR: 20\(\mu\)W/cm <sup>2</sup> at 800nm                                                                                       |  |
| S/N                                                                                | 58 dB (Green channel, Gain=0dB)                                                                                                    |  |
| Synchronization                                                                    | Internal                                                                                                    |  |
| Video output                                                                       | Digital 8-Bit x 4 or 10-Bit x 4 (Camera link)                                                                                                    |  |
| Gain range                                                                         | Mode select:  Master mode: Adjust master level and match R,G,B and NIR  Master(Green): -3dB to +12dB  R/B/NIR: -6dB to +6dB  Individual: Adjust each channel individually  R/G/B/NIR: -9dB to +18dB  Fine gain (R&B): Adjustable range from x 0.8 to x 1.2 |  |
| White balance Adjustable range : 4000K to 9000K Standard color temperature : 7800K |                                                                                                    |  |
| Black level<br>(User setup)                                                        | Mode select:  Master mode: Adjust master level and match R,G,B and NIR  Master(Green): 0 to 16 LSB(8-bit output)  R/B/NIR: -15 to 8 LSB (8-bit output)  Individual: Adjust each channel individually  R/G/B/NIR: 0 to 16 LSB (8-bit output)                |  |
| Line rate<br>(Variable)                                                            | Range: 52.5µs(1L) to 53.683ms(1024L) Note: Black level stable range is 52.5µs(1L) to 2ms Adjustment increment: 25ns (1clk) This mode is available for No-shutter internal trigger and Shutter-select internal trigger modes.                               |  |
| Electronic shutter                                                                 | Available for Shutter-Select mode<br>Adjustable range: 50ns (2 clk) to 51.23µs (Note 1)<br>Adjustment increments: 25ns (1 clk)                                                                                                    |  |
| Binning                                                                            | Horizontal                                                                                                    |  |
| Test pattern                                                                       | 0: Color Bar 1: Gray 1 2: Gray 2 3: White (890 LSB)                                                                                                    |  |
| Signal processing circuit                                                          | 1. Pixel gain correction: Pixel Response Non Uniformity(PRNU), Dark Signal Non Uniformity(DSNU) 2. Shading compensation: ON / OFF                                                                                                    |  |

|                                       | Flat shading compensation, Color shading compensation 3. Color matrix: R,G,B color compensation 4. LUT/Gamma: OFF, 0.45 and User settings                                                                                                    |
|---------------------------------------|----------------------------------------------------------------------------------------------------|
|                                       | 5. Noise reduction                                                                                                    |
| Operation mode                        | No-Shutter, Shutter-Select, Pulse Width Control (PWC)                                                                                                    |
| Trigger input                         | Hirose 12-Pin: 4.0±2.0Vp-p TTL or Camera Link: LVDS (CC1) Possible to change negative Logic or positive Logic Minimum trigger width: External trigger: more than 500ns, PWC: more than 52.5 µs                                                    |
| Sync output (open termination)        | Camera Link LVAL, DVAL, EEN<br>Hirose 12-Pin XEEN (negative logic) 4.0 Vp-p (no termination)                                                                                                    |
| Communication interface               | Via Camera Link connector or RS-232C (Hirose 12-Pin connector) Baud rate: 9600bps Interface is switched by SW1 located rear panel. Camera Link and Hirose 12-Pin cannot be used at the same time.                                                 |
| Power                                 | DC +12V to +24V±10% 975mA (internal trigger, line rate *600μs, 0dB, lens covered) 1000mA (internal trigger, line rate :600μs, max gain, saturation) The above data is for +12V input) Note: Use a power supply capable of providing more than 3A. |
| Lens Mount                            | M52 mount (Standard) or Nikon F-Mount(Optional) Maximum allowed rear protrusion on lenses: M52 Mount : 13mm Nikon F-Mount: 13 mm                                                                                                    |
| Flange back                           | M52 Mount: 46.5mm Nikon F-Mount: 46.5mm                                                                                                    |
| Optical axis                          | Center ±0.1mm (max)                                                                                                    |
| Operating<br>temperature<br>/humidity | - 5°C to +45°C / 20 to80% (non-condensing)                                                                                                    |
| Storage temperature /humidity         | -25°C to +60°C, 20 to 80% (non-condensing)                                                                                                    |
| Vibration                             | 3G (20Hz to 200Hz XYZ direction)                                                                                                    |
| Shock                                 | 50G                                                                                                    |
| Regulation                            | CE (EN61000-2+EN61000-3) IEC61000-4-2 Conforming to Level 4 (Note 3) FCC Part15 Class B ROHS                                                                                                    |
| Dimensions                            | 90(W) x 90(H) x 120(D) mm (without connector and lens mount protrusion)                                                                                                    |
| Weight                                | 1050 g                                                                                                    |
| Connectors                            | Camera Link : 10226-1A10JL x2<br>Hirose 12-Pin : HR10A-10R-12PB                                                                                                    |

Note 1: This is maximum accumulation time at minimum line cycle (52.5  $\mu$ s)

Note 2: LSB numbers shown in parentheses is for 8-bit output.

Note 3: This is effective only when specified connector or cable is used.

# Refer to chapter 5. Connectors.

# 11.2 Camera Spectral sensitivity

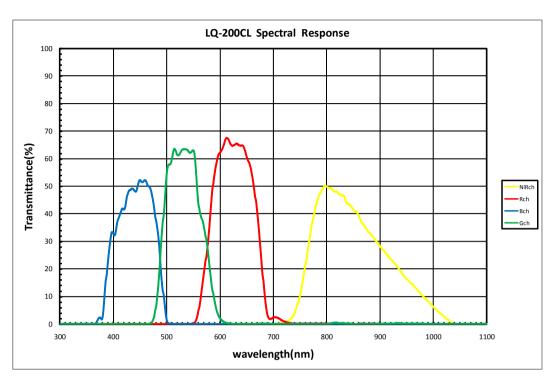

Fig. 27 Camera Spectral sensitivity

# **Appendix**

### 1. Precautions

Personnel not trained in dealing with similar electronic devices should not service this camera.

The camera contains components sensitive to electrostatic discharge. The handling of these devices should follow the requirements of electrostatic sensitive components.

Do not attempt to disassemble this camera.

Do not expose this camera to rain or moisture.

Do not face this camera towards the sun, extreme bright light or light reflecting objects.

When this camera is not in use, put the supplied lens cap on the lens mount.

Handle this camera with the maximum care.

Operate this camera only from the type of power source indicated on the camera.

Power off the camera during any modification, such as changes of jumper and switch settings.

# 2. Typical Sensor Characteristics

The following effects may be observed on the video monitor screen. They do not indicate any fault of the camera, but are associated with typical sensor characteristics.

# V. Aliasing

When the CCD camera captures stripes, straight lines or similar sharp patterns, jagged image on the monitor may appear.

### **Blemishes**

All cameras are shipped without visible image sensor blemishes.

Over time some pixel defects can occur. This does not have a practical effect on the operation of the camera. These will show up as white spots (blemishes).

Exposure to cosmic rays can cause blemishes to appear on the image sensor. Please take care to avoid exposure to cosmic rays during transportation and storage. It is recommended using sea shipment instead of air flight in order to limit the influence of cosmic rays on the camera. Pixel defects/blemishes also may emerge due to prolonged operation at elevated ambient temperature, due to high gain setting, or during long time exposure. It is therefore recommended to operate the camera within its specifications.

# **Patterned Noise**

When the sensor captures a dark object at high temperature or is used for long time integration, fixed pattern noise may appear on the video monitor screen.

# 3. Caution when mounting a lens on the camera

When mounting a lens on the camera dust particles in the air may settle on the surface of the lens or the image sensor of the camera. It is therefore important to keep the protective caps on the lens and on the camera until the lens is mounted. Point the lens mount of the camera downward to prevent dust particles from landing on the optical surfaces of the camera. This work should be done in a dust free environment. Do not touch any of the optical surfaces of the camera or the lens.

# 4. Caution when mounting the camera

When you mount the camera on your system, please make sure to use screws of the recommended length described in the following drawing. Longer screws may cause serious damage to the PCB inside the camera.

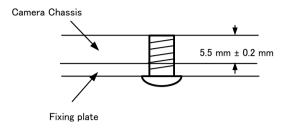

Fixing the camera on the plate

If you mount the tripod mounting plate, please use the provided screws.

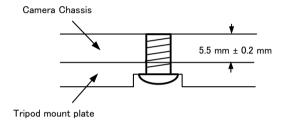

Attaching the tripod mount

# 5. Exportation

When exporting this product, please follow the export regulation of your own country.

## 6. References

- 1. This manual and datasheet for the LQ-200CL can be downloaded from www.jai.com
- 2. Camera control software can be downloaded from www.jai.com

Change history

| Change history |          |                                                               |  |
|----------------|----------|---------------------------------------------------------------|--|
| Date           | Revision | Changes                                                       |  |
| May 2010       | 1.0      | New release                                                   |  |
| June 2010      | 1.1      | The rear protrusion of M52 mount lens is changed from 14mm to |  |
|                |          | 13mm. (Page 6 and 45)                                         |  |
| June 2010      | 1.2      | Update the spectral response                                  |  |
| March 2011     | 1.3      | Correct the description of the shading compensation on page   |  |
|                |          | 29.                                                           |  |
|                |          | NIR channel is also included.                                 |  |
| Oct. 2012      | 1.4      | 7.25 Change "flat-field" to "pixel gain".                     |  |
|                |          | Delete (1) in command list, PGR.                              |  |
| Dec. 2014      | 1.5      | Correct default setting for PBC, PGC and SDC                  |  |
|                |          |                                                               |  |
|                |          |                                                               |  |
|                |          |                                                               |  |
|                |          |                                                               |  |
|                |          |                                                               |  |
|                |          |                                                               |  |
|                |          |                                                               |  |
|                |          |                                                               |  |
|                |          |                                                               |  |
|                |          |                                                               |  |
|                |          |                                                               |  |
|                |          |                                                               |  |
|                |          |                                                               |  |
|                |          |                                                               |  |
|                |          |                                                               |  |
|                |          |                                                               |  |
|                |          |                                                               |  |
|                |          |                                                               |  |
|                |          |                                                               |  |
|                |          |                                                               |  |
|                |          |                                                               |  |
|                |          |                                                               |  |
|                |          |                                                               |  |
|                |          |                                                               |  |
|                |          |                                                               |  |
|                |          |                                                               |  |
|                |          |                                                               |  |
|                |          |                                                               |  |
|                |          |                                                               |  |
|                |          |                                                               |  |
|                |          |                                                               |  |
|                |          |                                                               |  |
|                |          |                                                               |  |
|                |          |                                                               |  |
|                |          |                                                               |  |
|                |          |                                                               |  |
|                |          |                                                               |  |
|                |          |                                                               |  |
|                |          |                                                               |  |

| User's Record         |                        |                                                                                                    |
|-----------------------|------------------------|----------------------------------------------------------------------------------------------------|
|                       | Camera type:           | LQ-200CL                                                                                                    |
|                       | Revision:              |                                                                                                    |
|                       | Serial No.             |                                                                                                    |
|                       | Firmware version       |                                                                                                    |
| For camera i          | evision history, pleas | e contact your local JAI distributor.                                                                                                    |
| User's Mod            | e Settings.            |                                                                                                    |
|                       |                        |                                                                                                    |
|                       |                        |                                                                                                    |
|                       |                        |                                                                                                    |
|                       |                        |                                                                                                    |
|                       |                        |                                                                                                    |
| User's Modifications. |                        |                                                                                                    |
|                       |                        |                                                                                                    |
|                       |                        |                                                                                                    |
|                       |                        |                                                                                                    |
|                       |                        |                                                                                                    |
| JAI A-S cannot b      |                        | is manual are trademarks or registered trademarks of their respective owners.<br>echnical or typographical errors and reserves the right to make changes to product |
|                       |                        |                                                                                                    |

Visit our web site at www.jai.com

Europe, Middle East & Africa

Phone +45 4457 8888

Fax +45 4491 3252

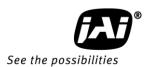

Phone (toll-free) +1 800 445 5444

Phone +1 408 383 0300

Americas

Asia Pacific

Phone +81 45 440 0154

Fax +81 45 440 0166